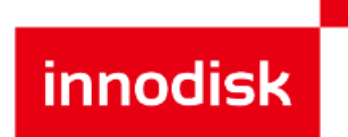

# **ASCI-020 User Manual**

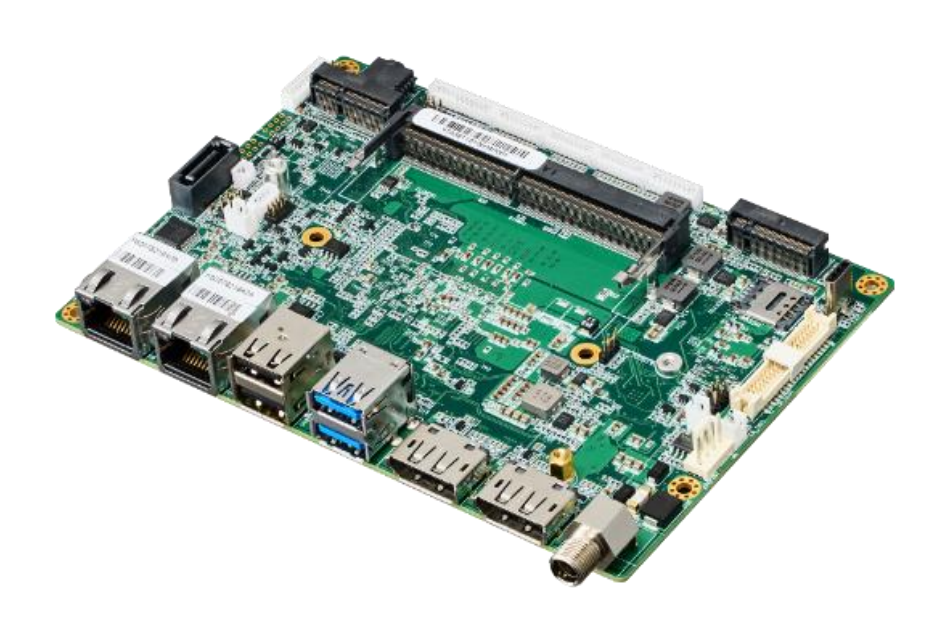

## **Table of Contents**

- Preface
- Introduction
- Notices
- Safety Warnings
- Warranty
- CE & FCC Conformity
- Box Contents
- Optional Accessories
- Specifications
- Board Block Diagram
- Board Dimensions
- Board Layout
- Jumpers
- Connectors
- 14 Detailed Connector Descriptions
- DRAM Installation
- Heatsink Installation
- Beep Codes
- Entering BIOS Setup
- BIOS Controls
- BIOS Main Tab
- BIOS Advanced Tab
- BIOS Chipset Tab
- BIOS Security Tab
- BIOS Boot Tab

## **Preface**

Thank you for your purchase of Innodisk's ASCI-020 single board computer. This accompanying manual provides a detailed guide for engineers and technicians, and aims to assist in the setup and deployment of the board into industrial settings and solutions.

## **Introduction**

This innovative new 3.5" embedded single board computer with an Intel Atom® Elkhart Lake Series processor supports up to 32GB of DDR4 memory, 4Kp60 on three simultaneous displays, has two 2.5G Gigabit Ethernet time sensitive networking ports, and much more. Designed specifically for AIoT solutions, this entry level board from Innodisk with a rugged fanless design is perfect for industrial automation, transportation, aerospace & security, as well as medical applications among others.

## **Notices**

Innodisk reserves the right to change the contents of this document without notice. Information contained inside is for reference only and does not represent any kind of commitment or guarantee from the manufacturer. In addition, Innodisk is not responsible for any damages caused from the use, or misuse of the information inside.

The copyright of this document belongs to Innodisk, and therefore the information inside may not be copied, photocopied, translated or otherwise reproduced for commercial purposes without the prior approval of Innodisk.

## **Safety Warnings**

- Always unplug mains power before installation of components
- Ensure the correct AC input voltage is used to power the device

## **Warranty**

Innodisk Corporation guarantees that all Innodisk manufactured products undergo strenuous quality control testing before delivery. In the event that any product defect (nonconformity) occurred with respect to the product, Innodisk will provide product repair and replacement service within the warranty period of this product (2 years).

## **CE & FCC Conformity**

This product conforms to FCC (class B for digital devices), and CE requirements.

### **Box Contents**

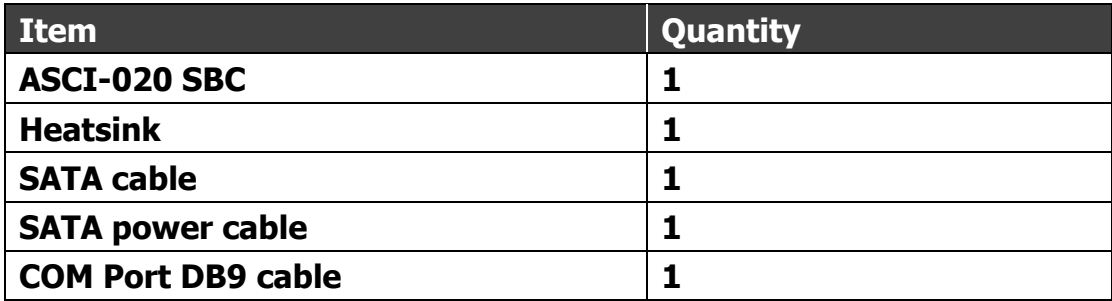

## **Optional Accessories**

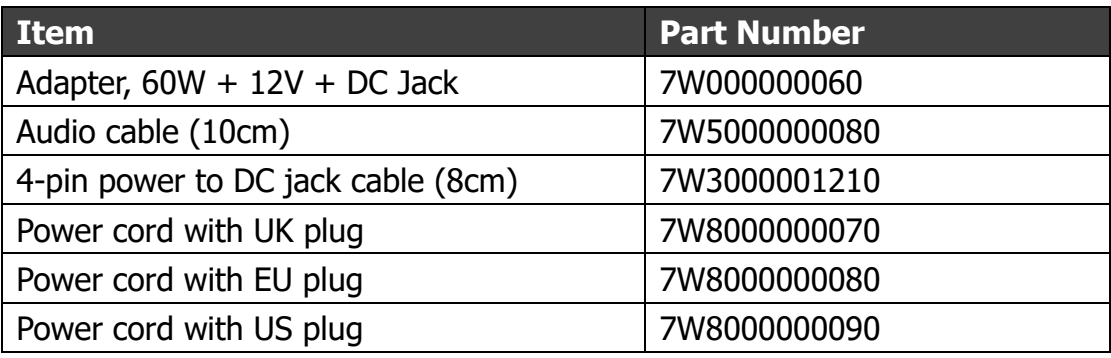

## **Specifications**

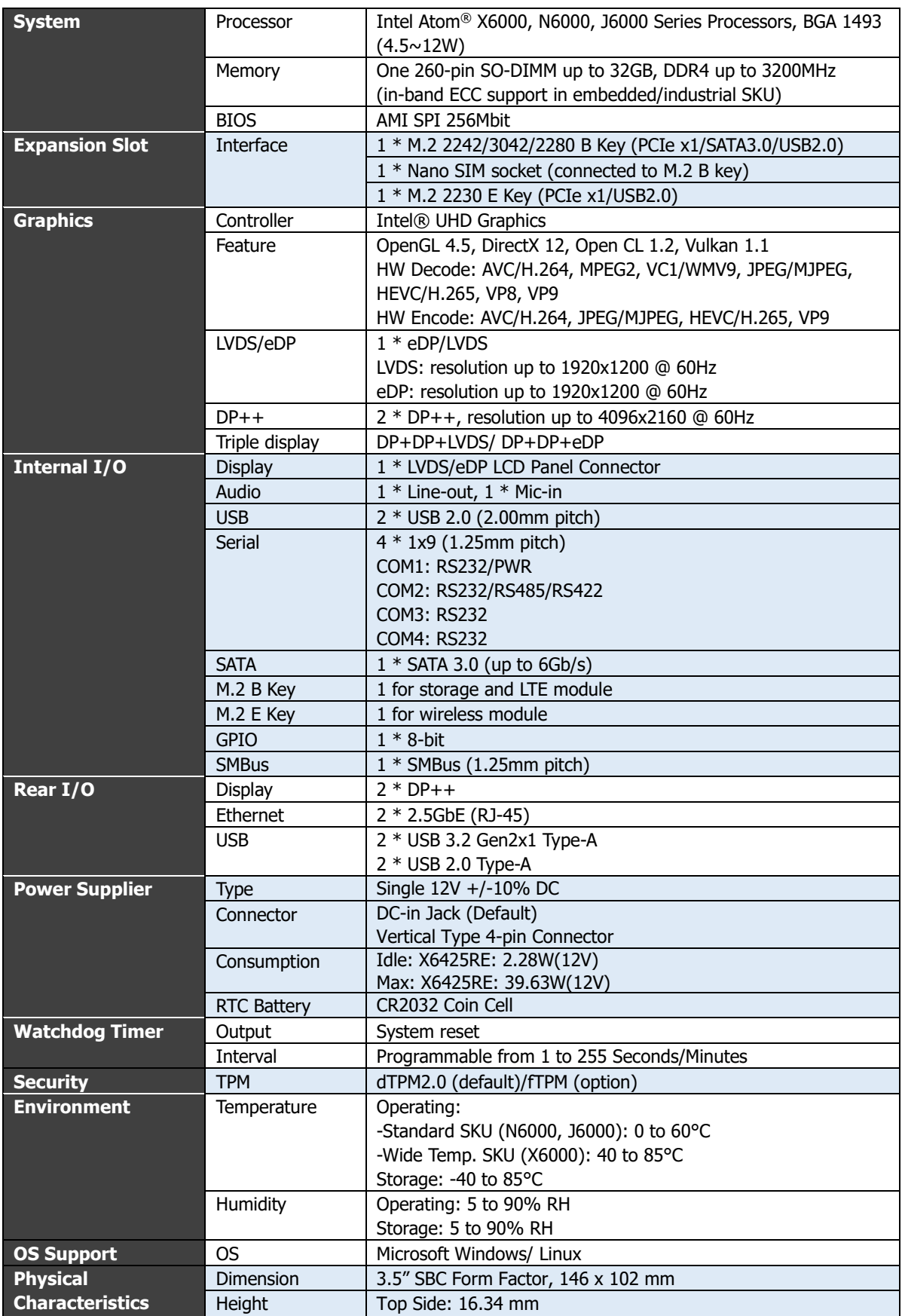

## **Board Block Diagram**

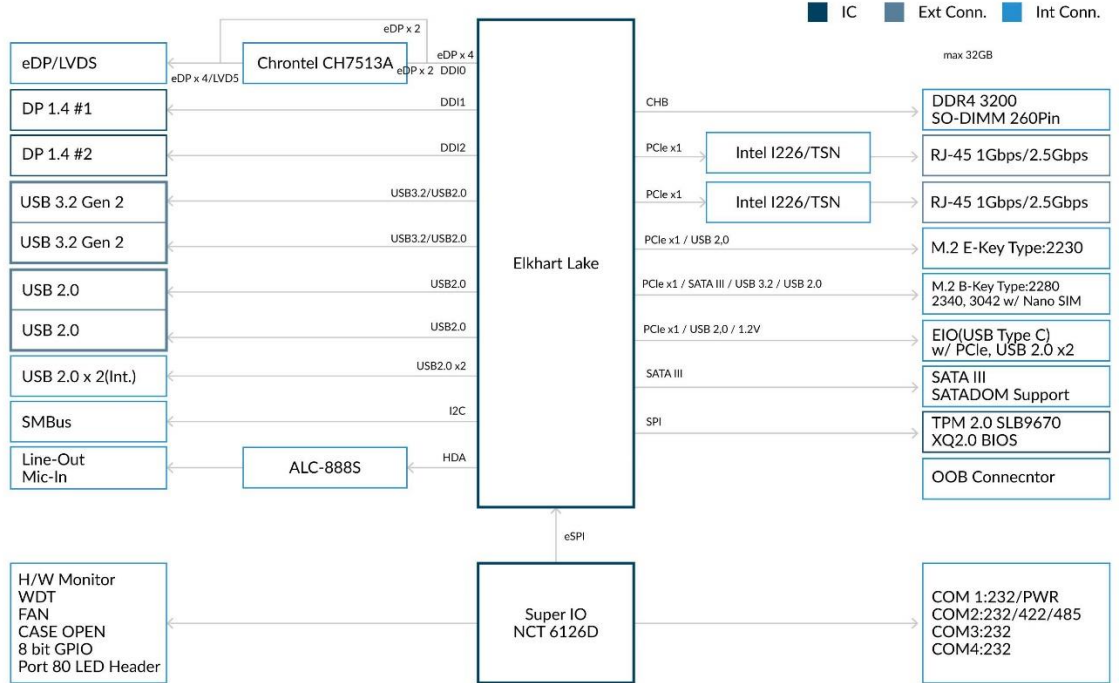

## **Board Dimensions (mm)**

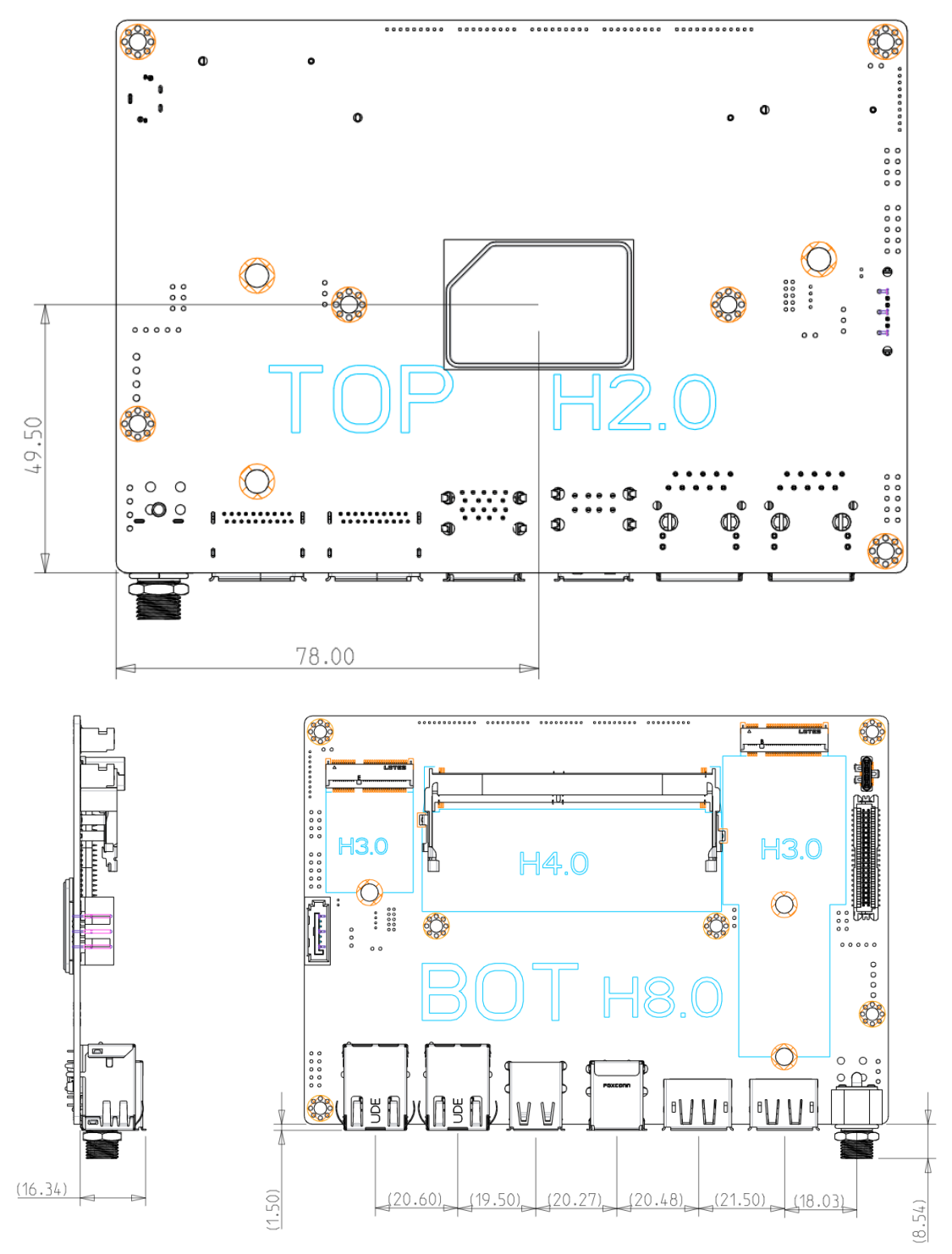

7

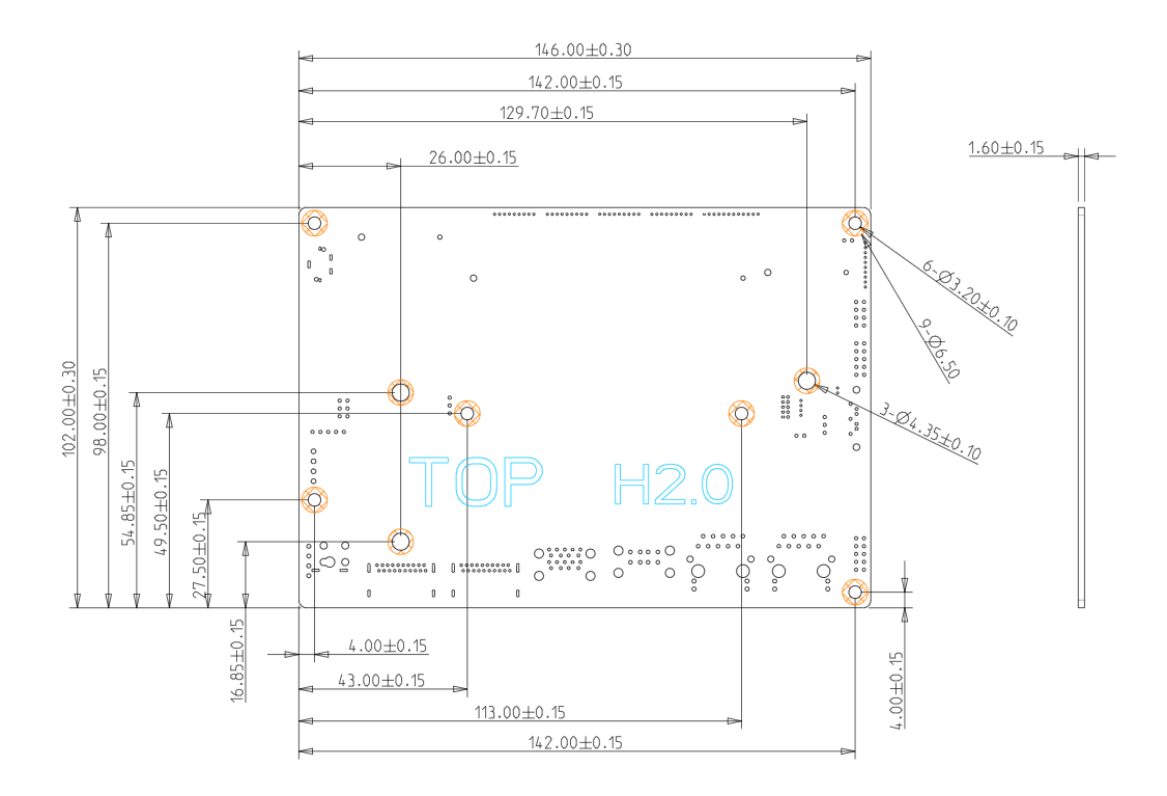

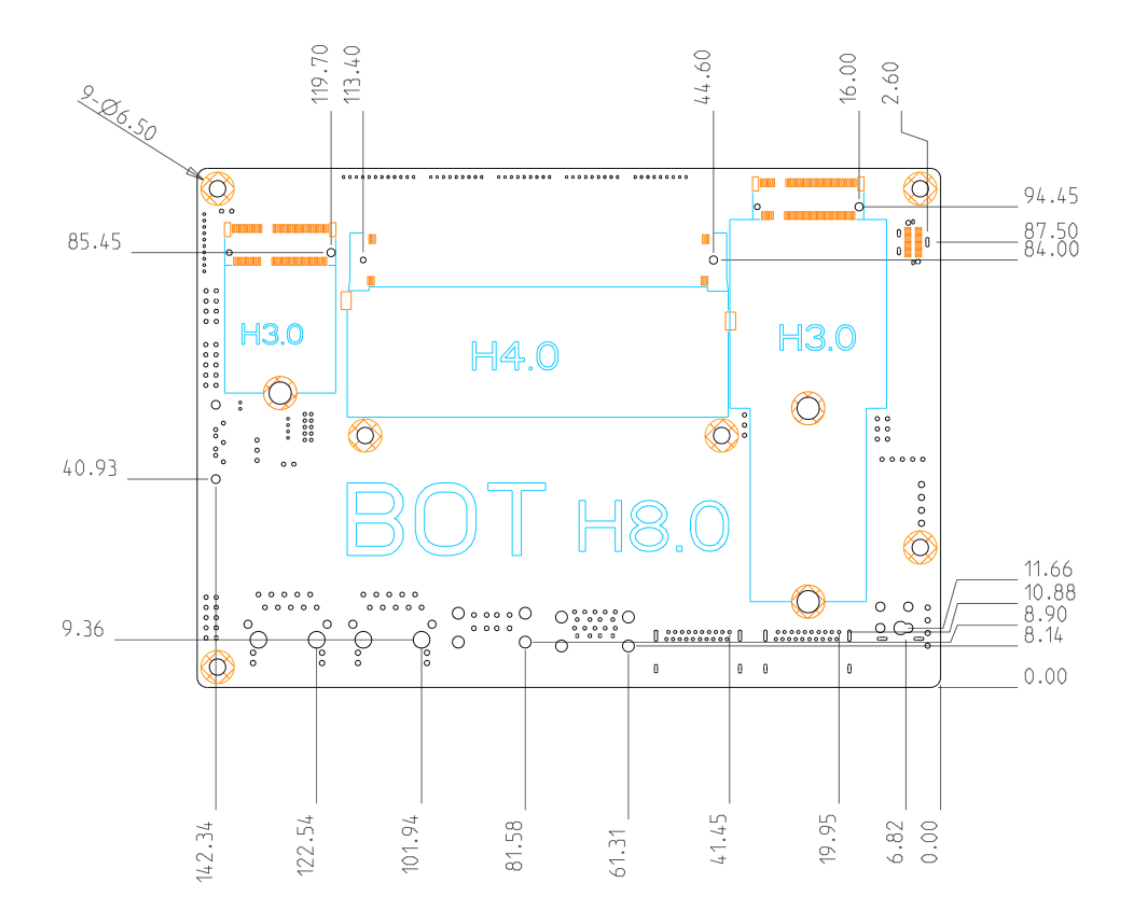

### **Board Layout**

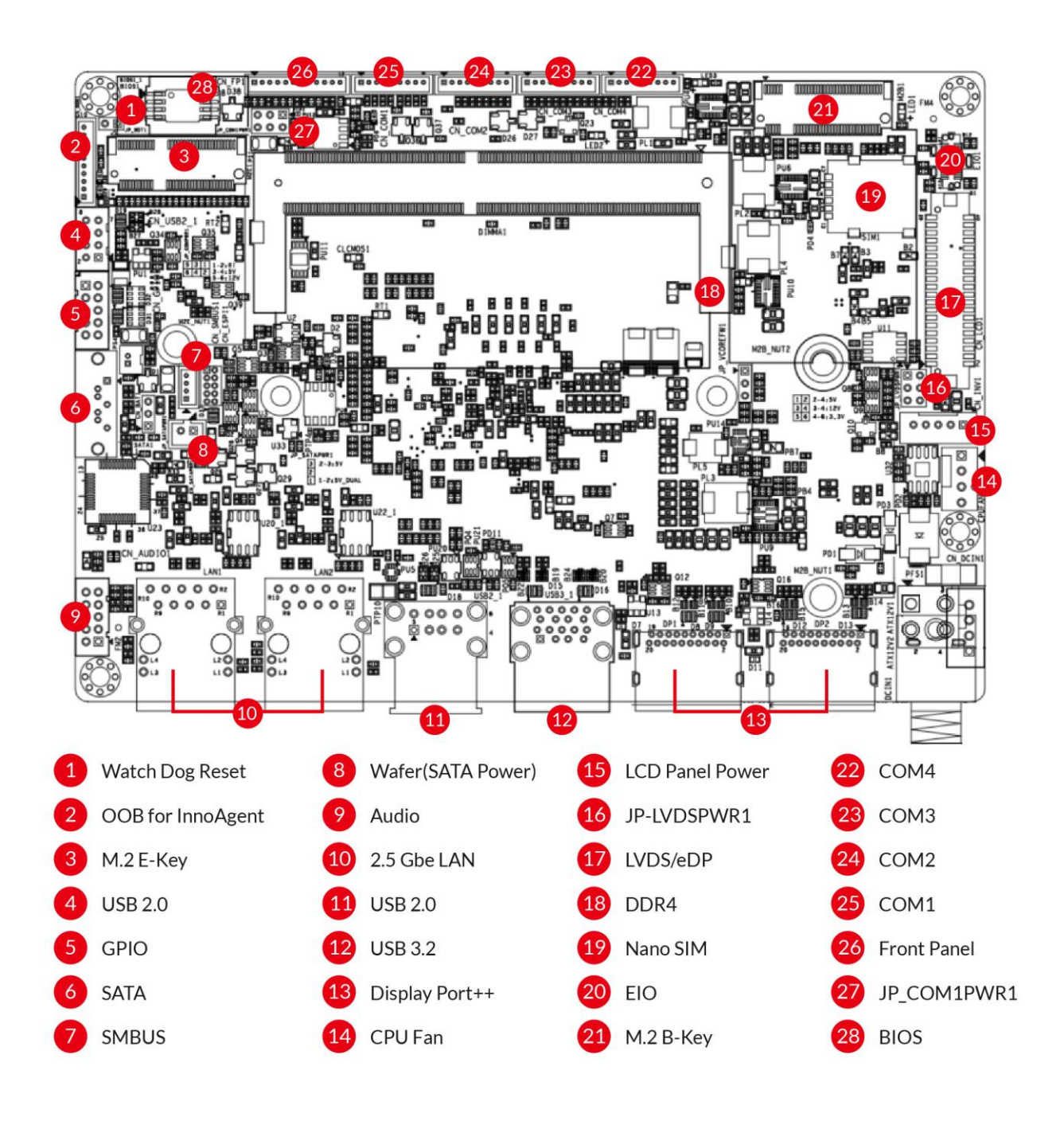

**Jumpers**

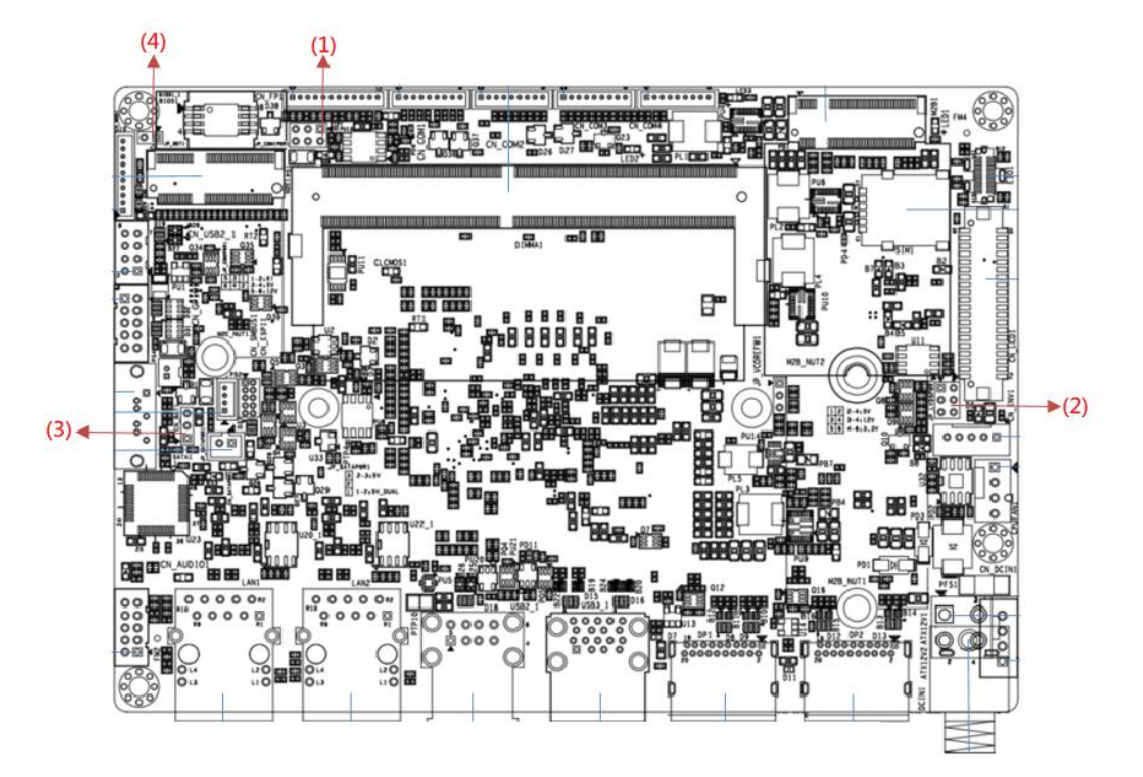

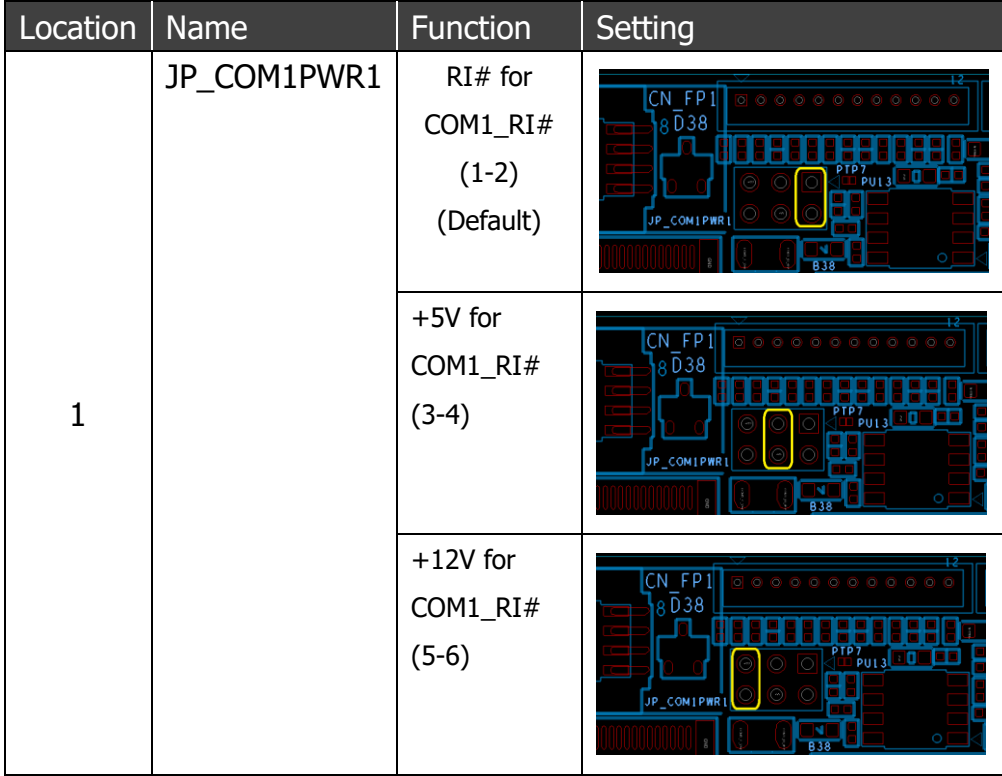

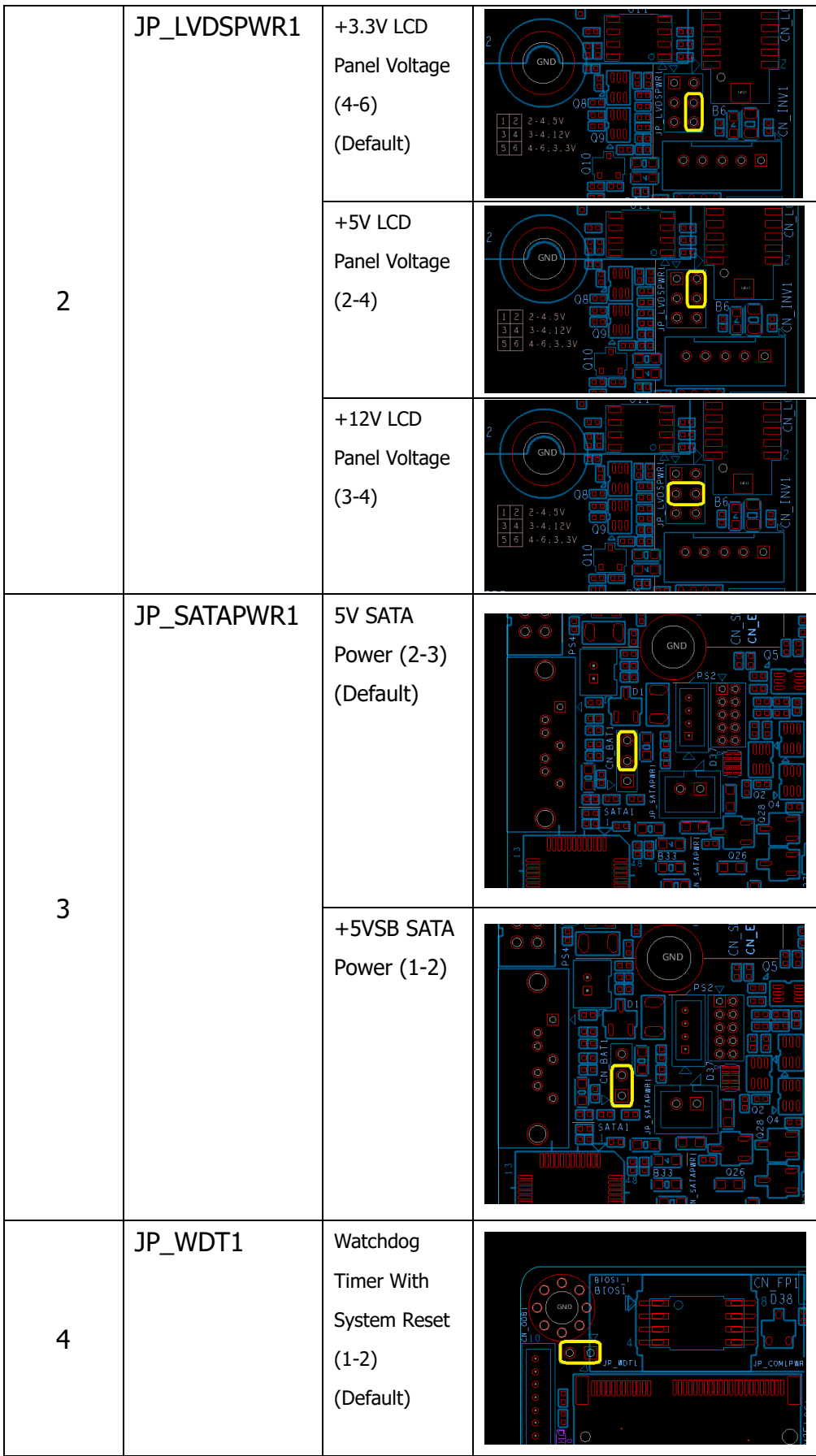

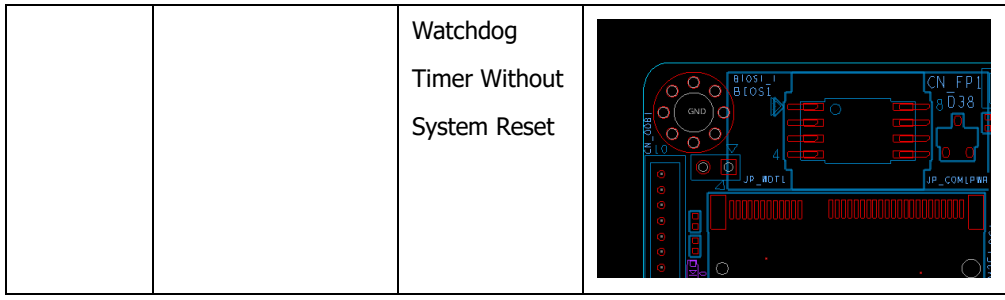

### **Connectors**

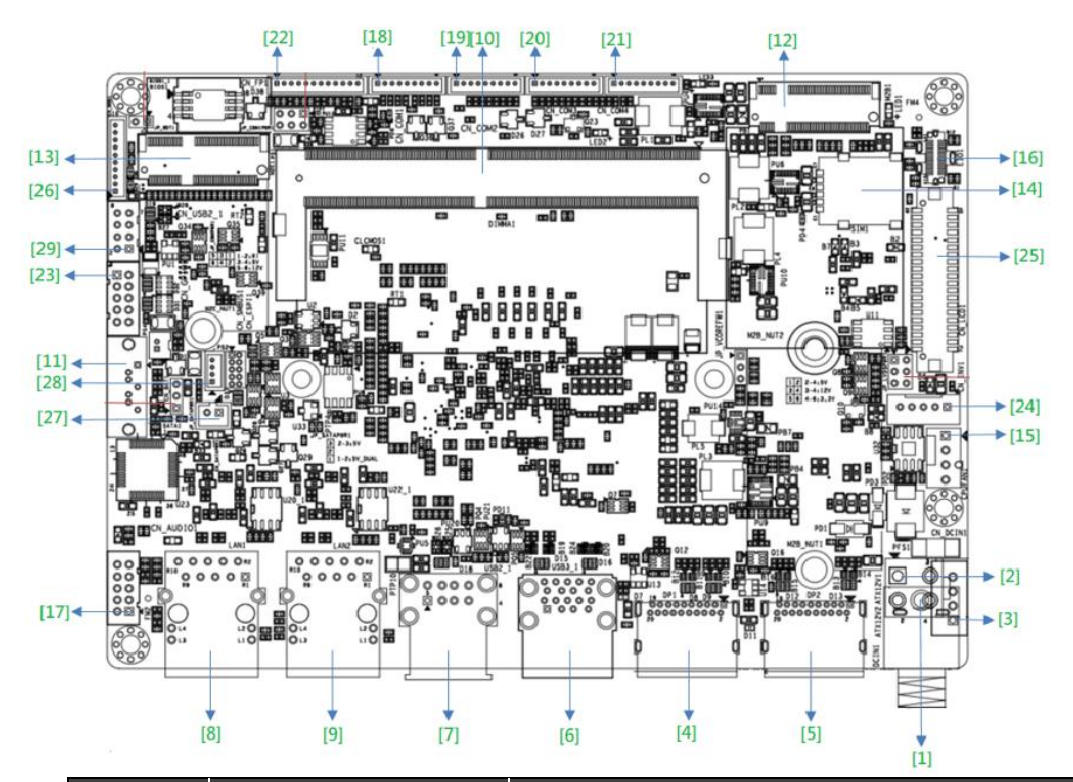

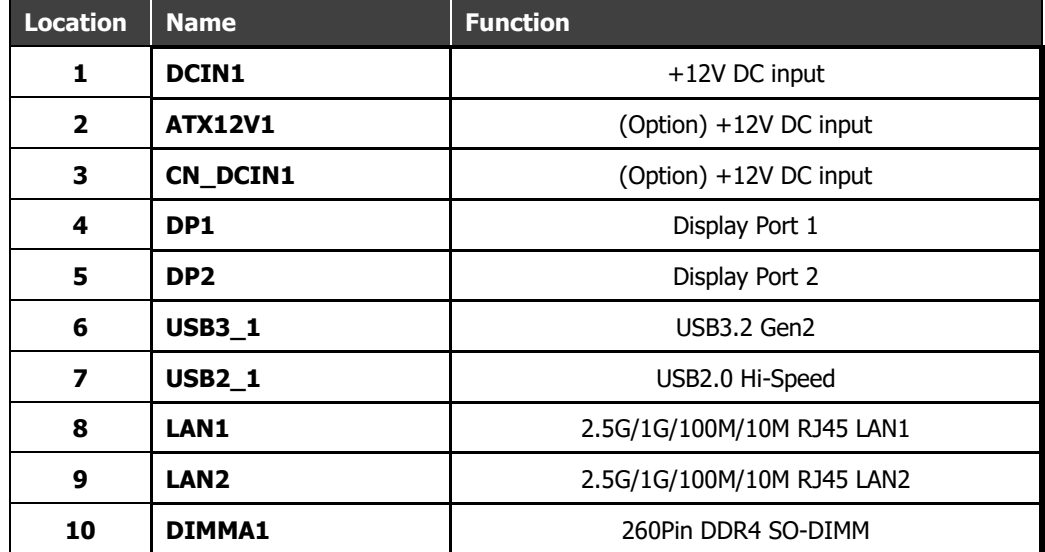

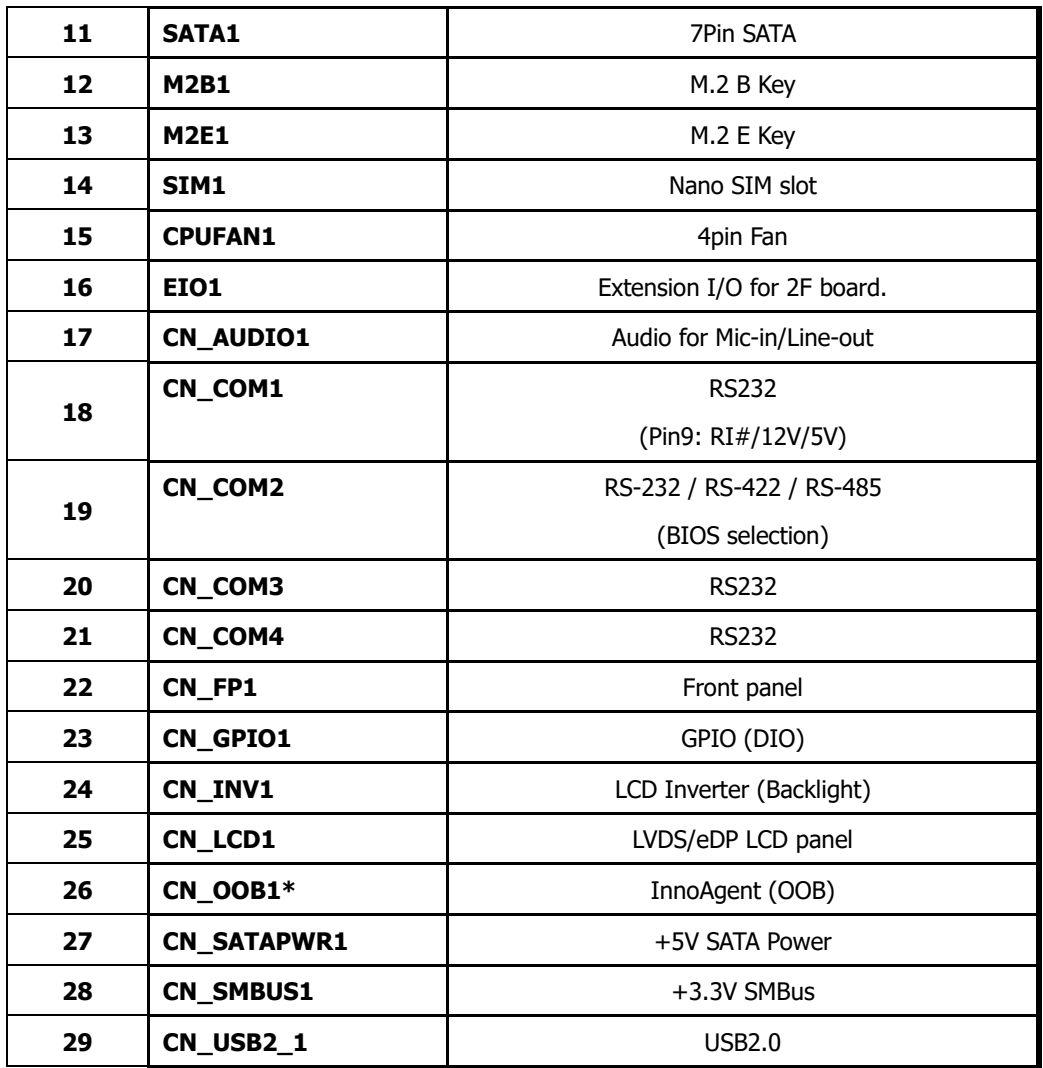

\*OOB (Out-of-band) remote management technology allows system operators to manage and maintain devices even when a device's hardware, or software is malfunctioning. The CN-OOB1 connector is for use with the InnoAgent OOB remote management module, sold separately. InnoAgent's pin define for connecting with the ASCI-020 board's power and reset pins are as follows:

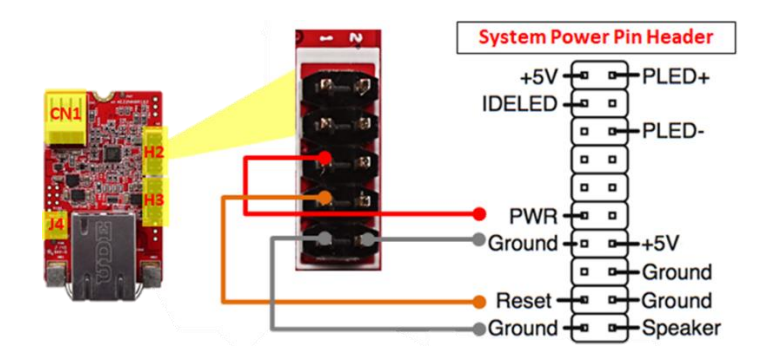

See the connector and jumper settings manual for detailed pin define details.

## **Detailed Connector Descriptions**

### **DC input Connector (DCIN1)**

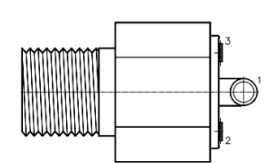

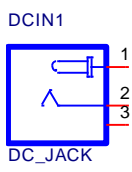

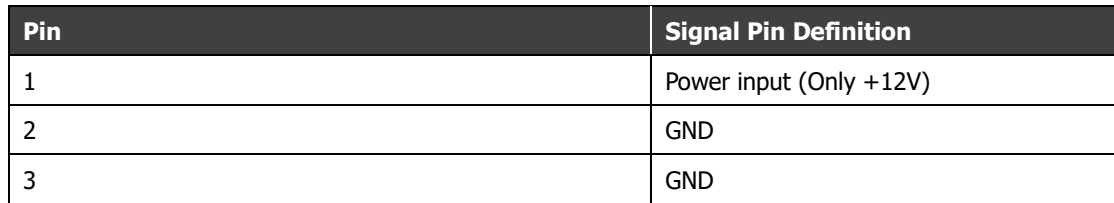

### **DC input Connector (ATX12V1) \*Optional**

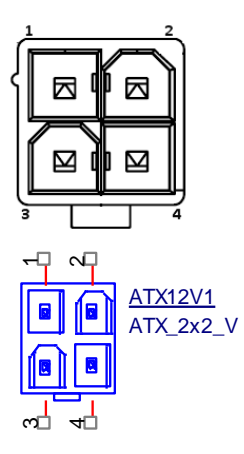

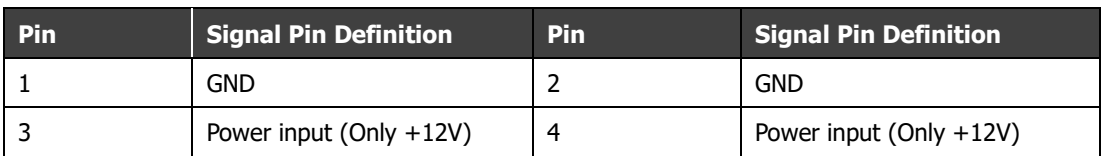

### **DC input Connector (CN\_DCIN1) \*Optional**

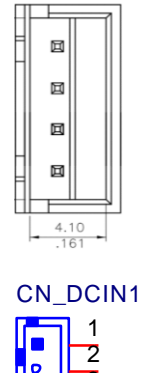

3 lo 4

WF\_1x4V\_2.5D

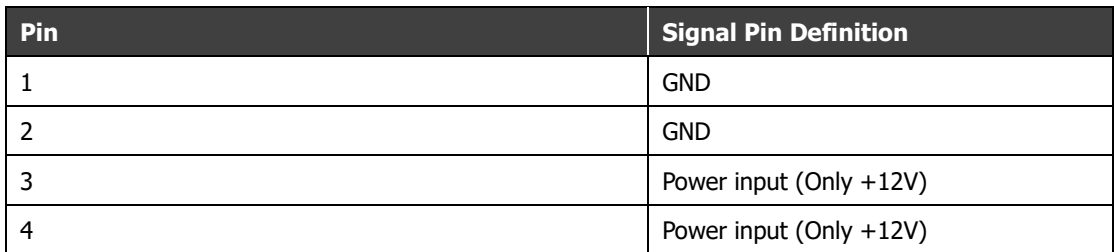

### **Fan Connector (CPUFAN1)**

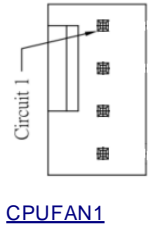

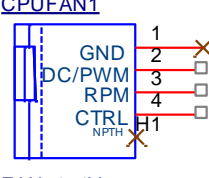

FAN\_1x4V

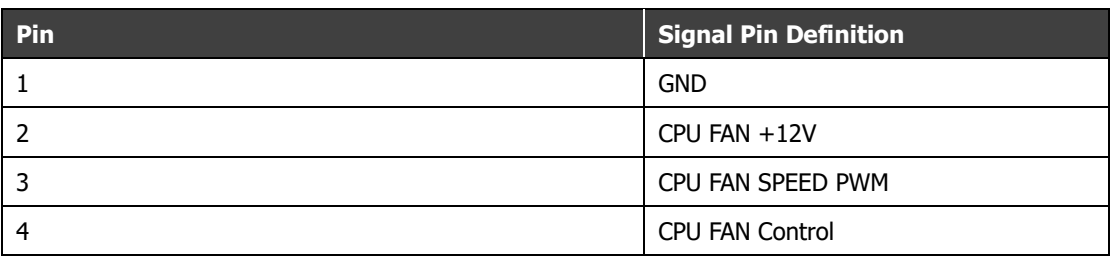

### **Extension I/O Connector (EIO1)**

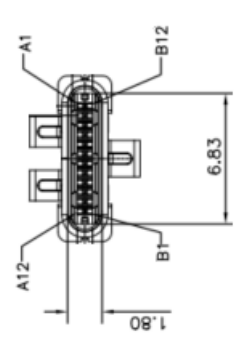

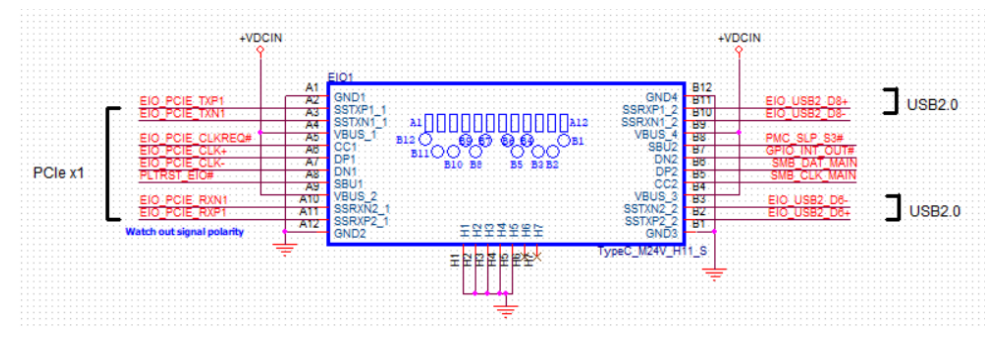

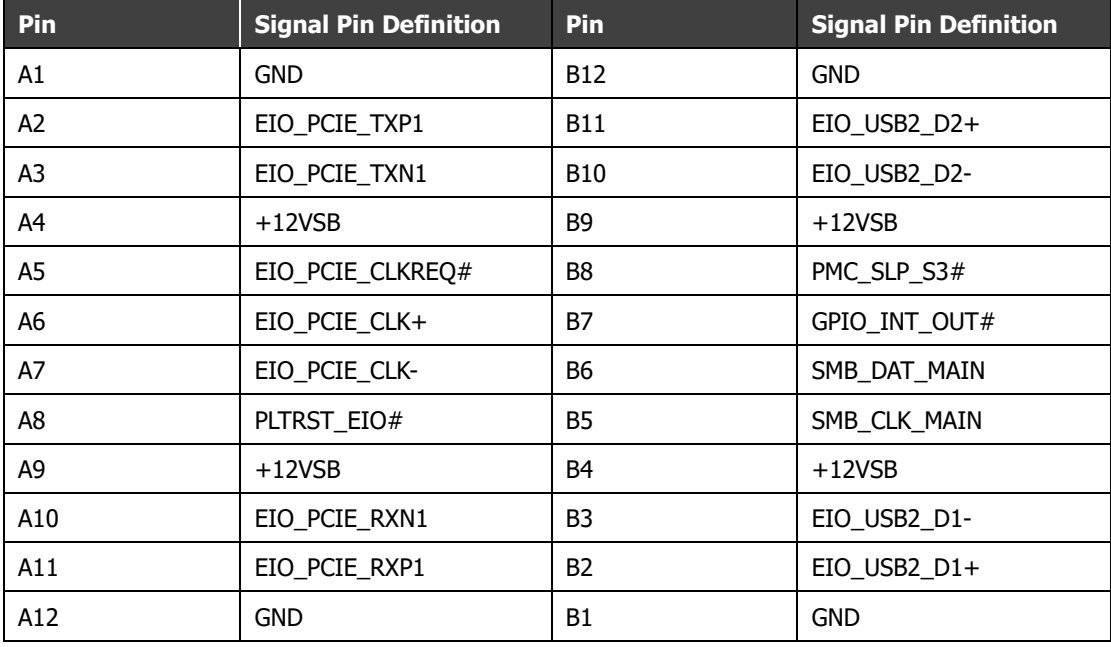

### **Audio Mic-in/Line-out connector (CN\_AUDIO1)**

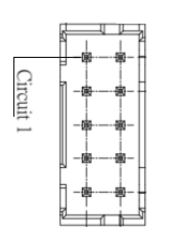

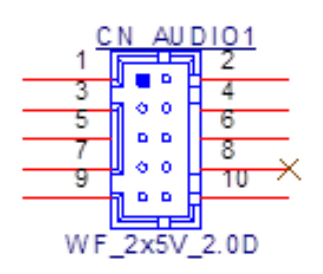

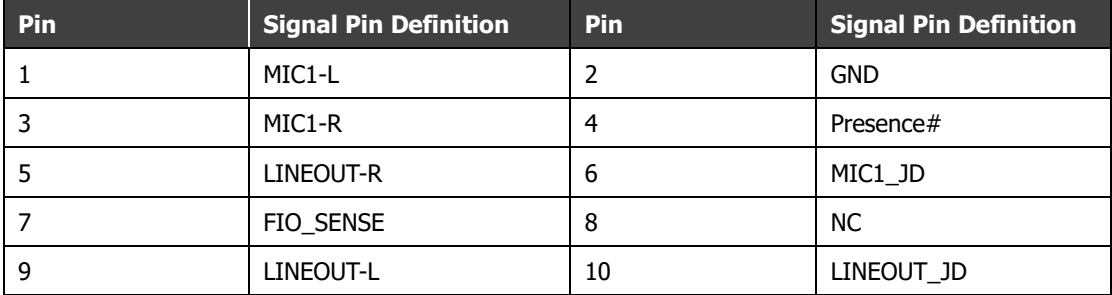

### **RS-232 connector (CN\_COM1)**

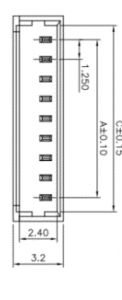

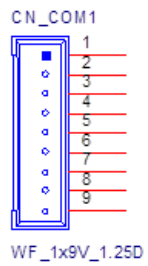

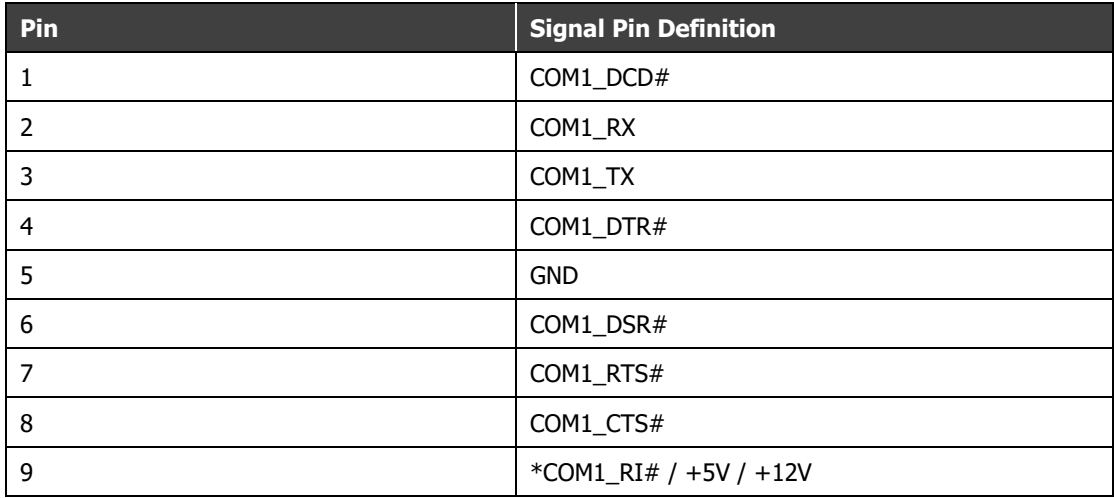

\* Refer to Jumper setting: JP\_COM1PWR1

### **RS-232/RS-422/RS-485 Connector (CN\_COM2)**

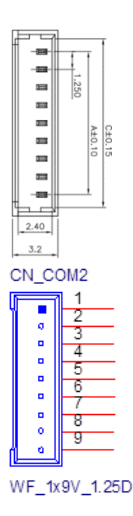

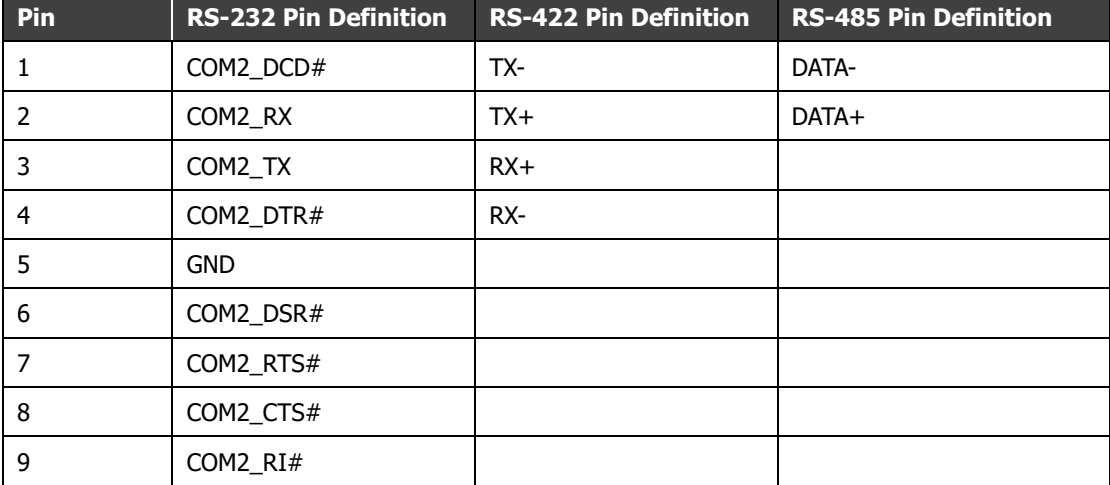

### **RS-232 connector (CN\_COM3)**

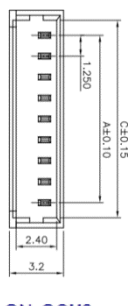

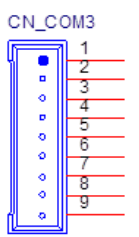

WF\_1x9V\_1.25D

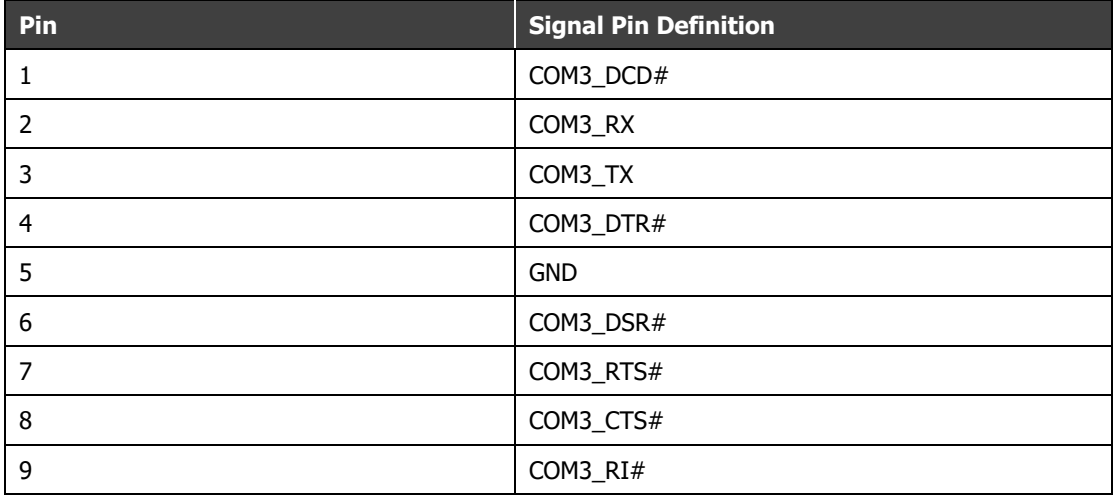

### **RS-232 connector (CN\_COM4)**

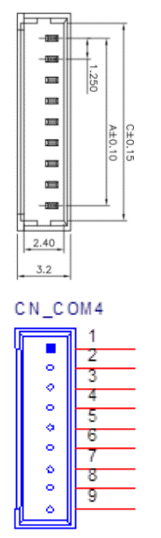

WF\_1x9V\_1.25D

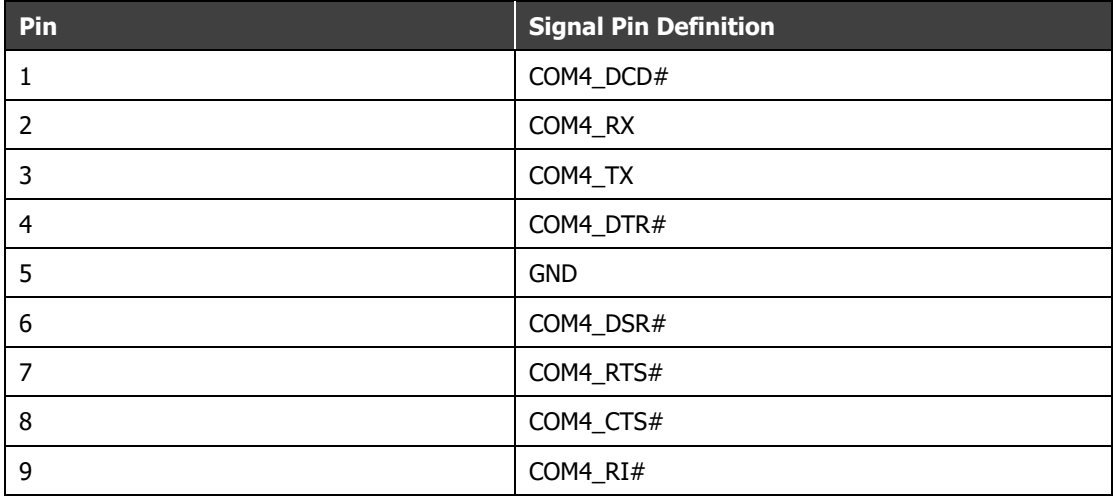

### **Front Panel Connector (CN\_FP1)**

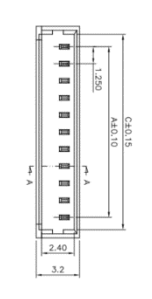

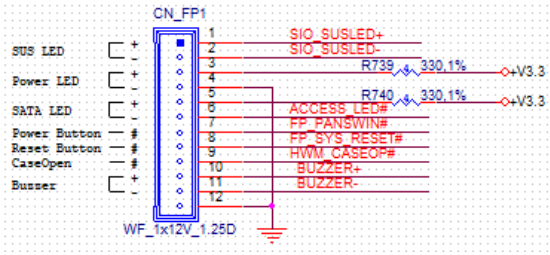

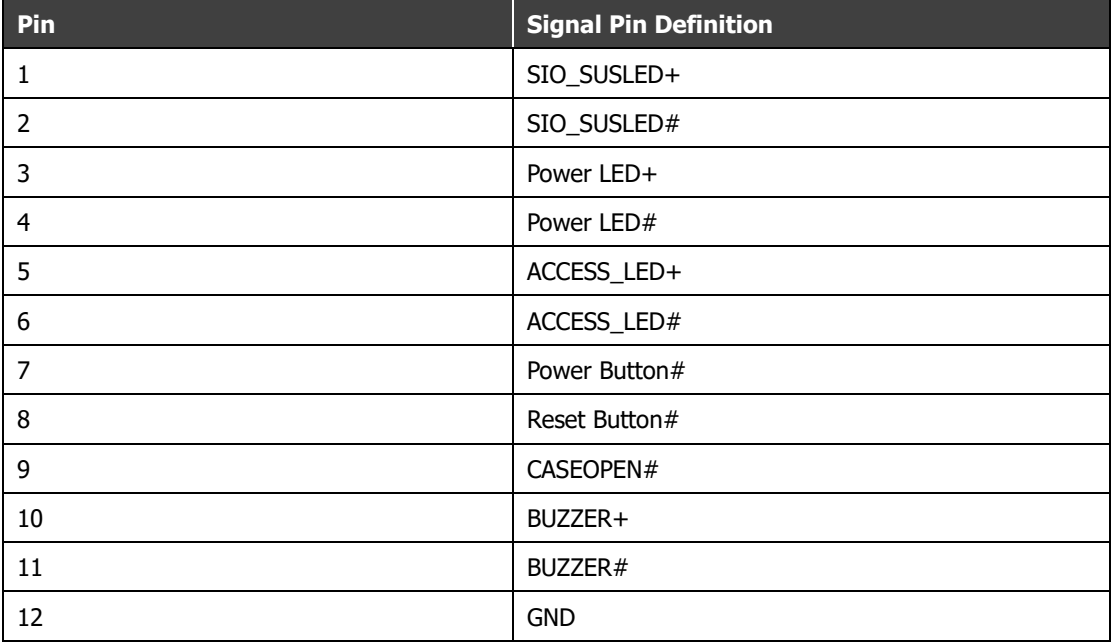

### **GPIO (DIO) Connector (CN\_GPIO1)**

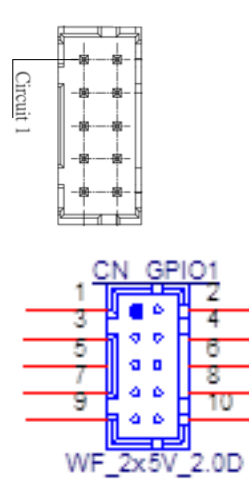

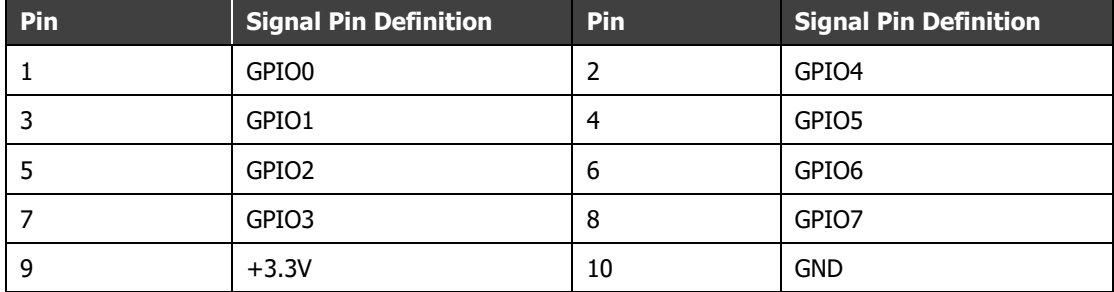

### **LCD Backlight Inverter Connector (CN\_INV1)**

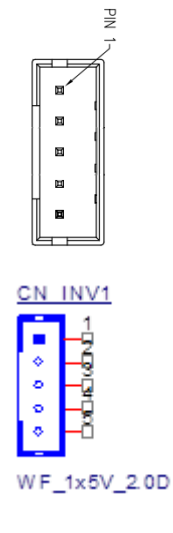

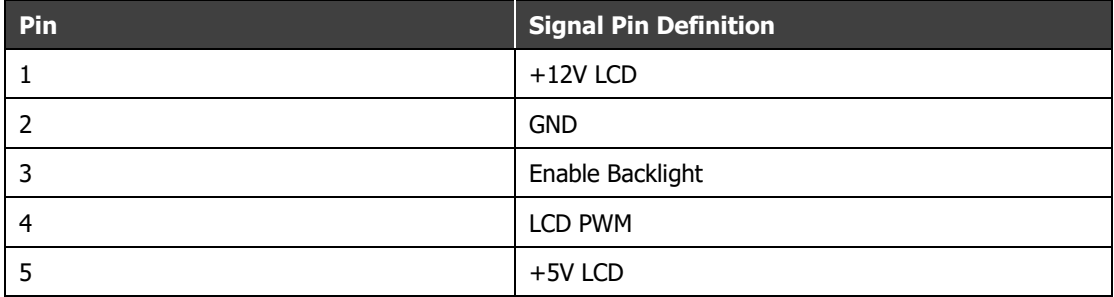

### **LVDS/eDP LCD Panel Connector (CN\_LCD1)**

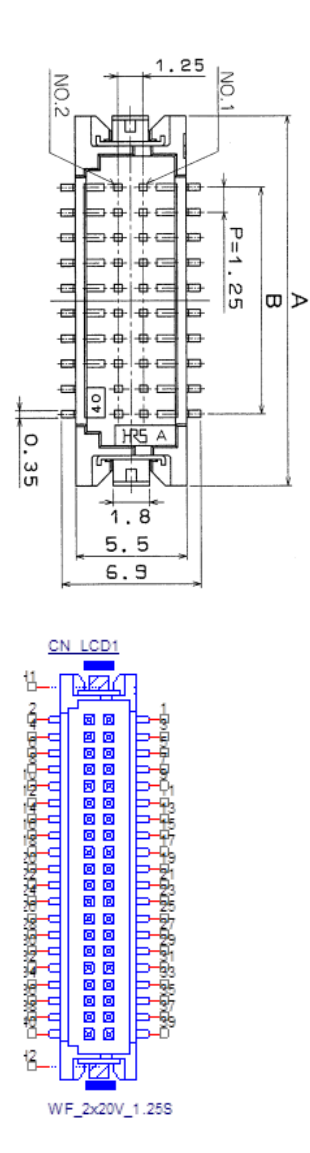

LVDS LCD Panel

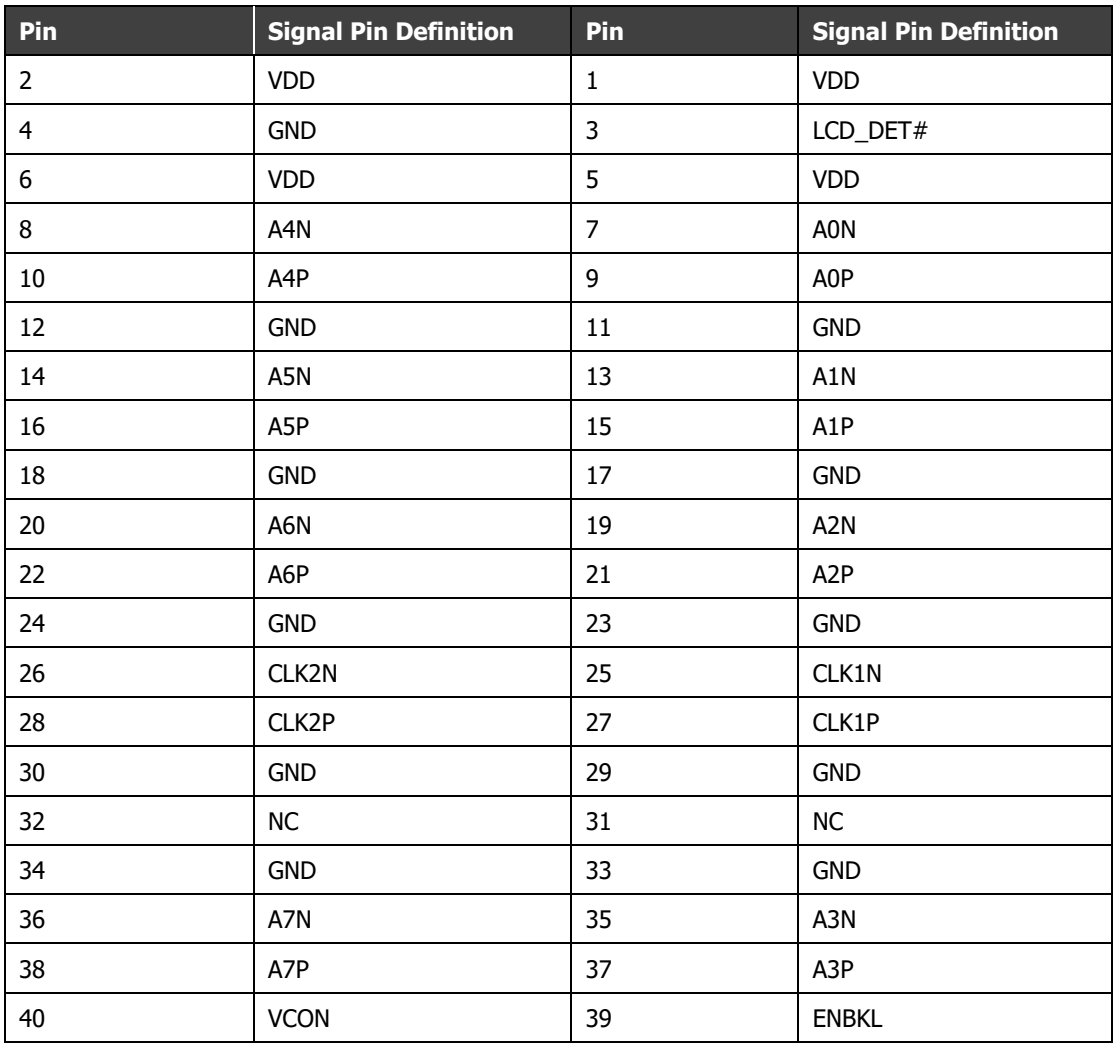

**\*** LVDS\_DET# (CN\_LCD1 pin3): It needs to connect to LCD panel GND pin.

#### eDP LCD Panel

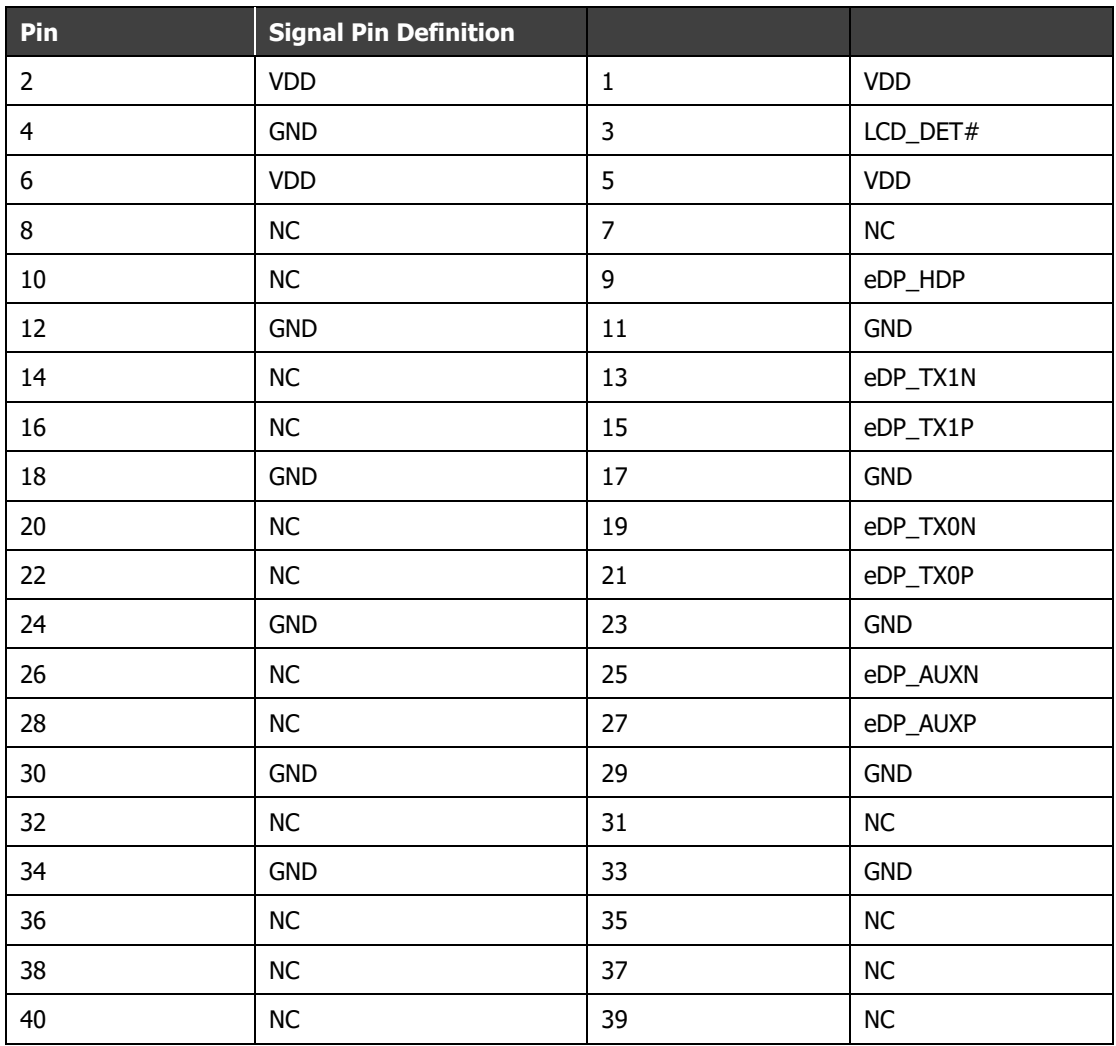

**\*** LVDS\_DET# (CN\_LCD1 pin3): It needs to connect to LCD panel GND pin.

### **InnoAgent Connector (CN\_OOB1)**

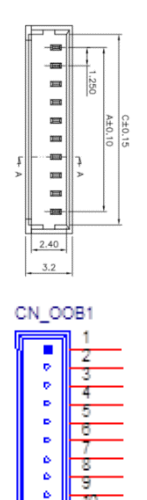

WF\_1x10V\_1.25D

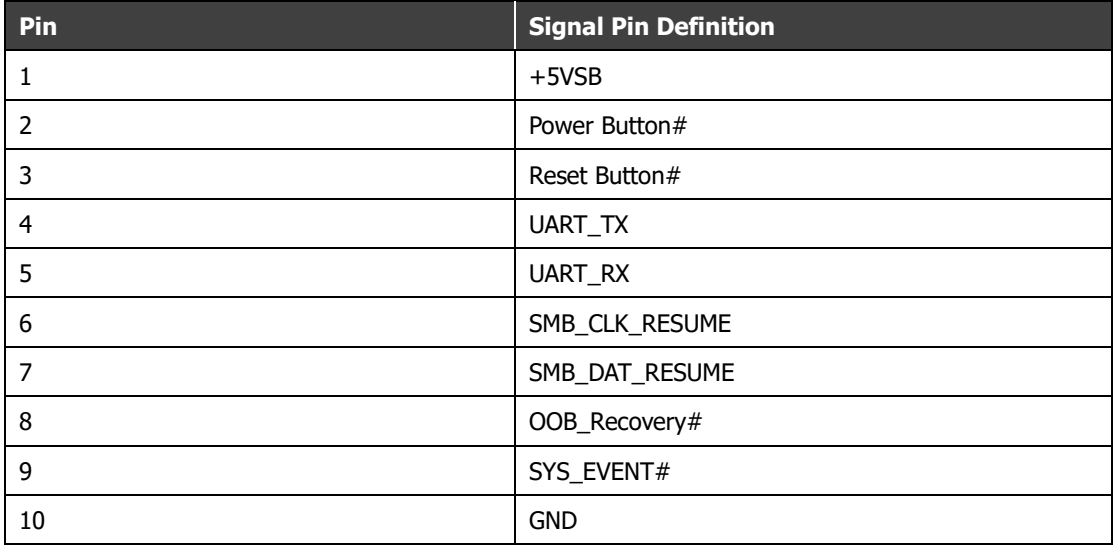

### **SATA +5V Power Connector (CN\_SATAPWR1)**

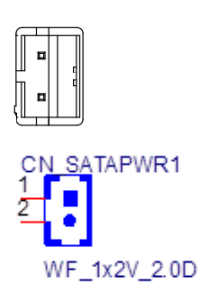

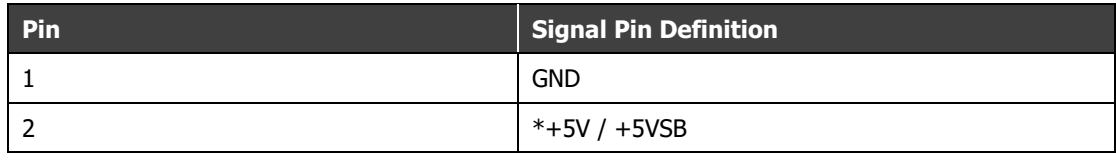

**\*** Refer to Jumper setting: JP\_SATAPWR1

### **3.3V SMBUS (CN\_SMBUS1)**

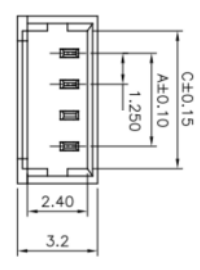

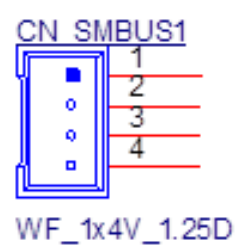

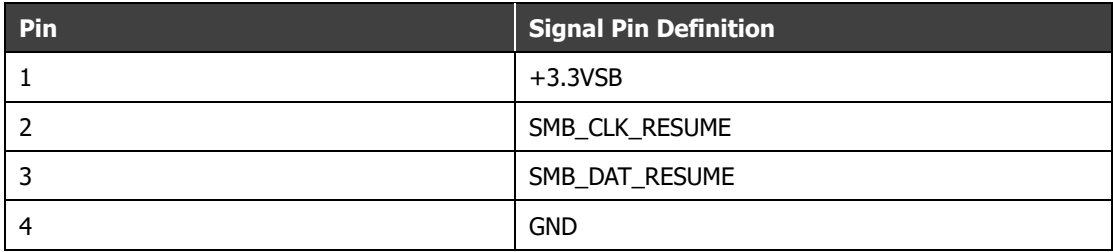

### **USB2.0 Connector (CN\_USB2\_1)**

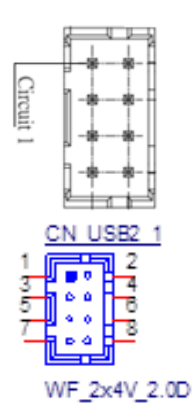

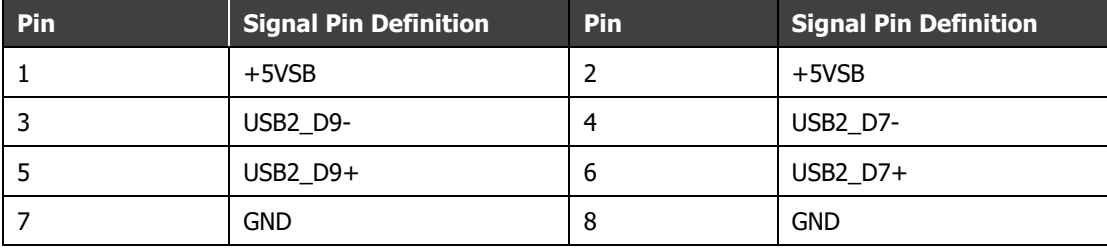

## **DRAM Installation**

Hold the DRAM module by the sides and push it into the slot (pictured in red), with the gold contacts pointing towards the slot, until you can't see the gold contacts and the module is tightly in place. After ensuring that the DRAM module is securely in its slot, carefully push the module towards the board until it is flat and clips into place.

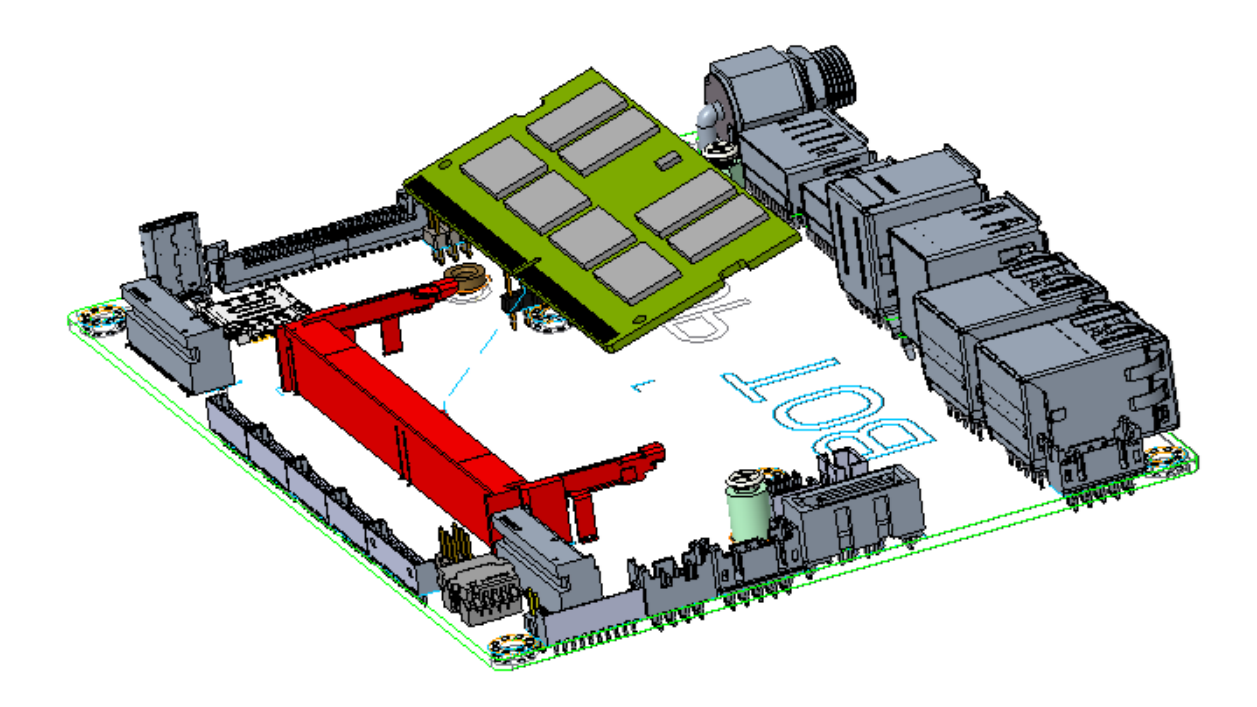

## **Heatsink Installation**

The heatsink attaches to the board via six included screws, four around the edge, plus two closer to the center of the board. Screw locations are highlighted in red in the below image. To avoid damage to the board, please only use the screws included in the box.

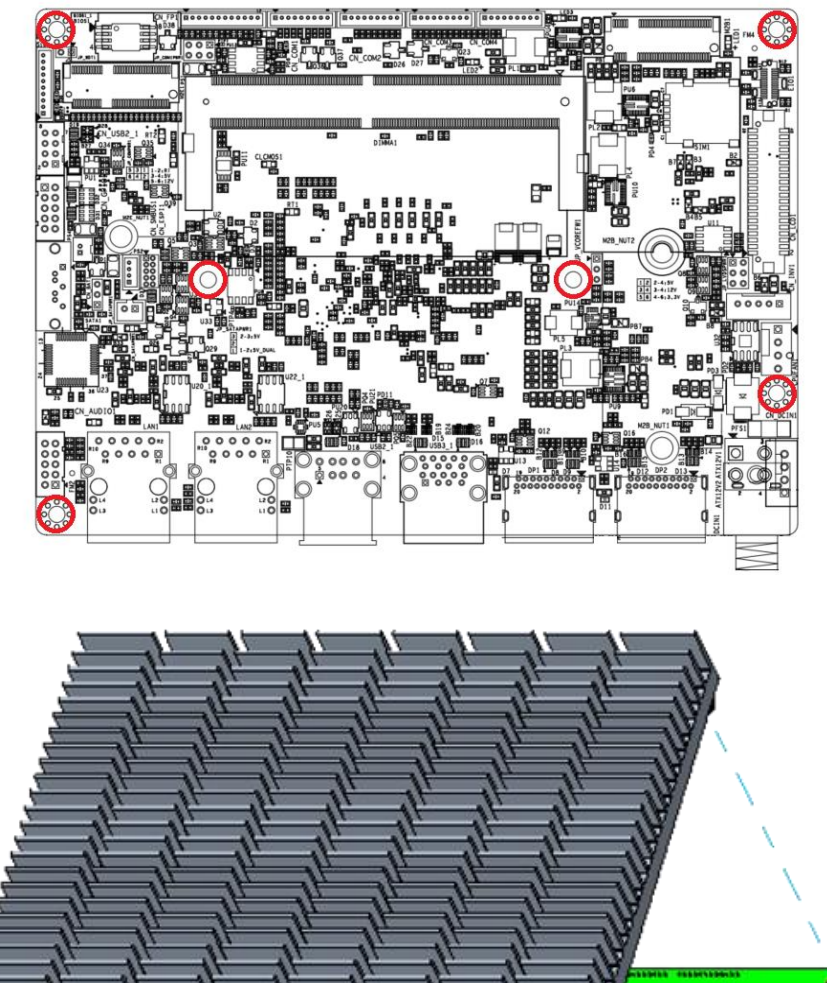

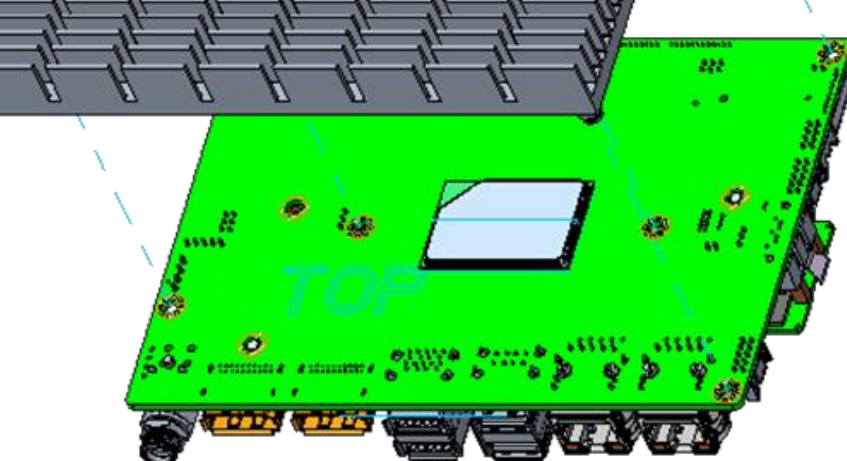

### **Beep Codes**

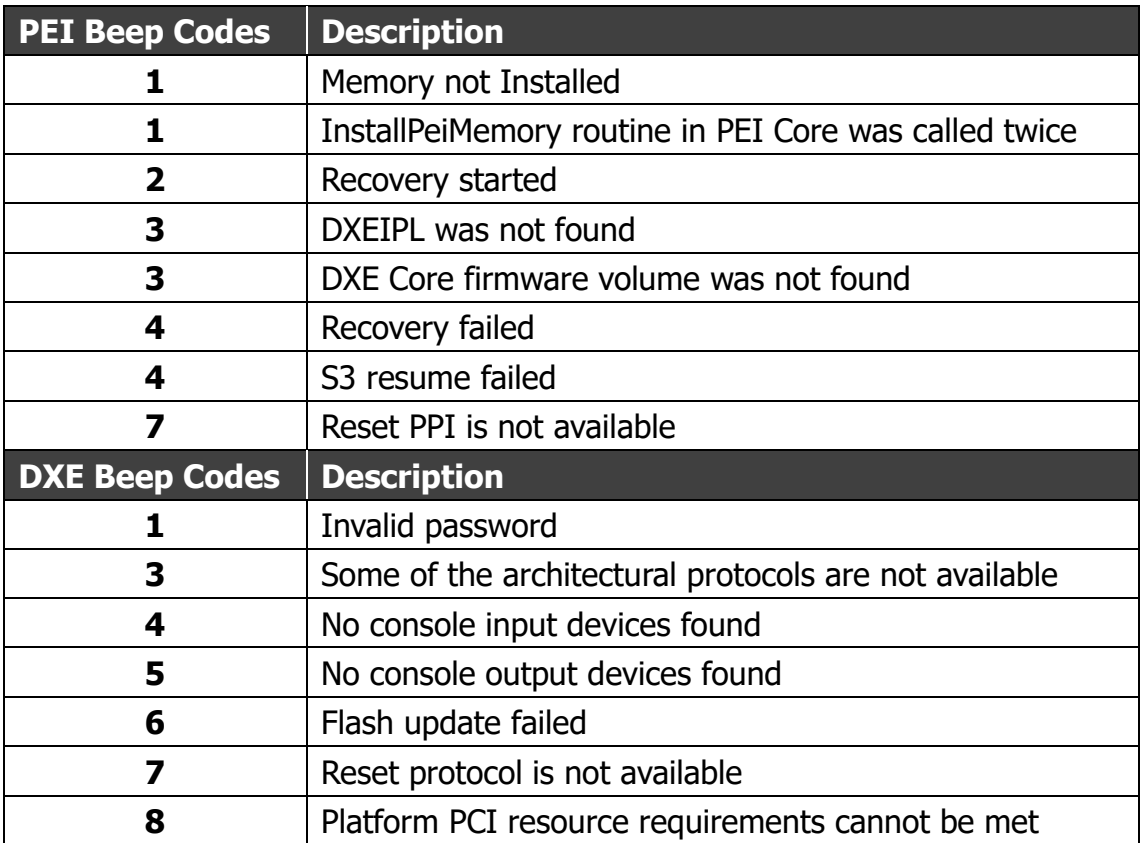

### **Entering BIOS Setup**

To enter the BIOS setup, press the DELETE key during system boot.

### **BIOS Controls**

The BIOS is entirely controlled by the keyboard, using the following keys:

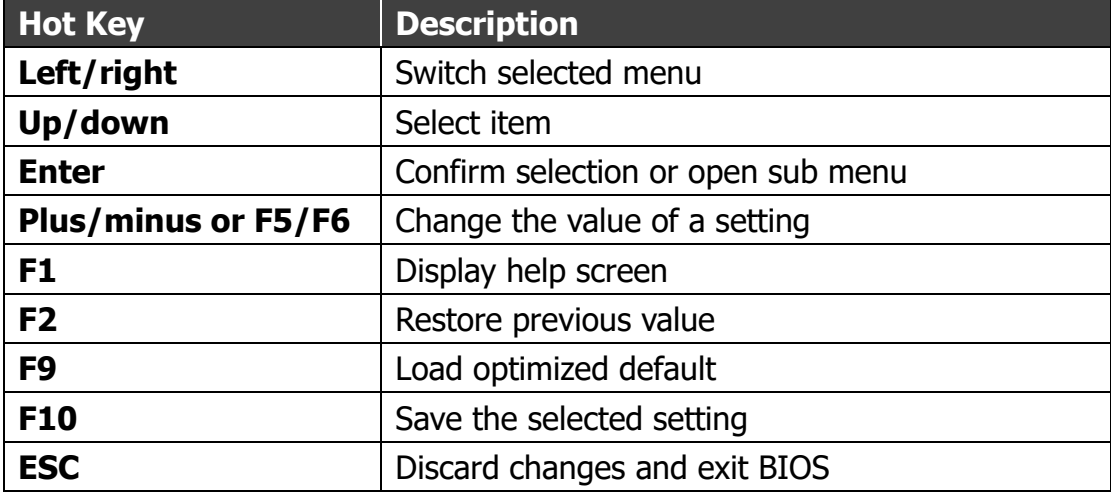

## **BIOS Main Tab**

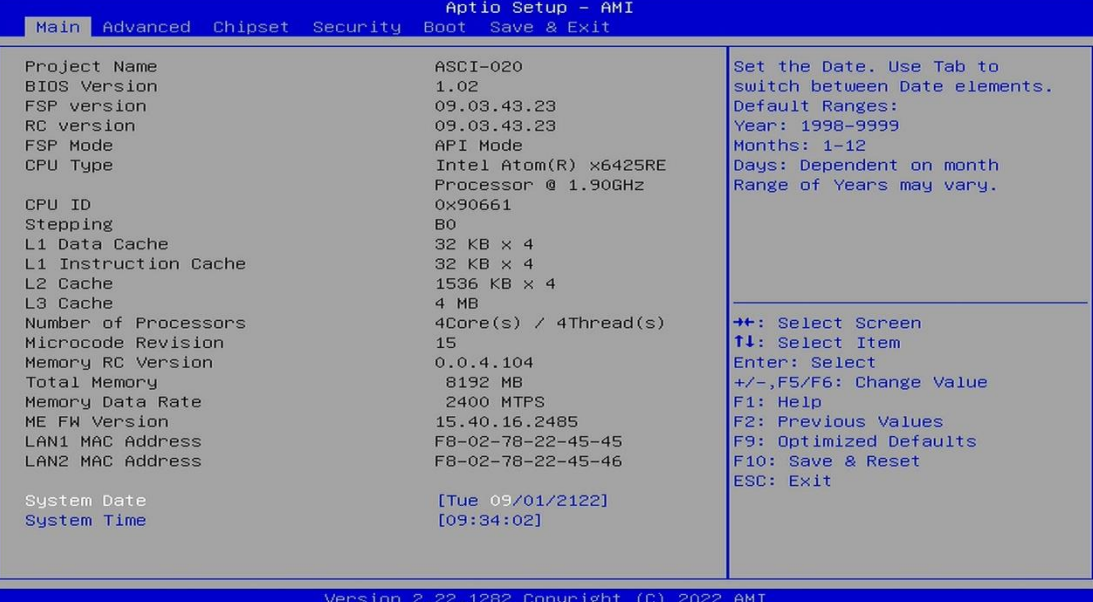

#### **Location: Main**

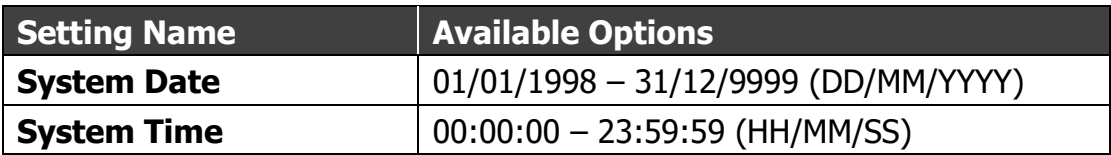

### **BIOS Advanced Tab**

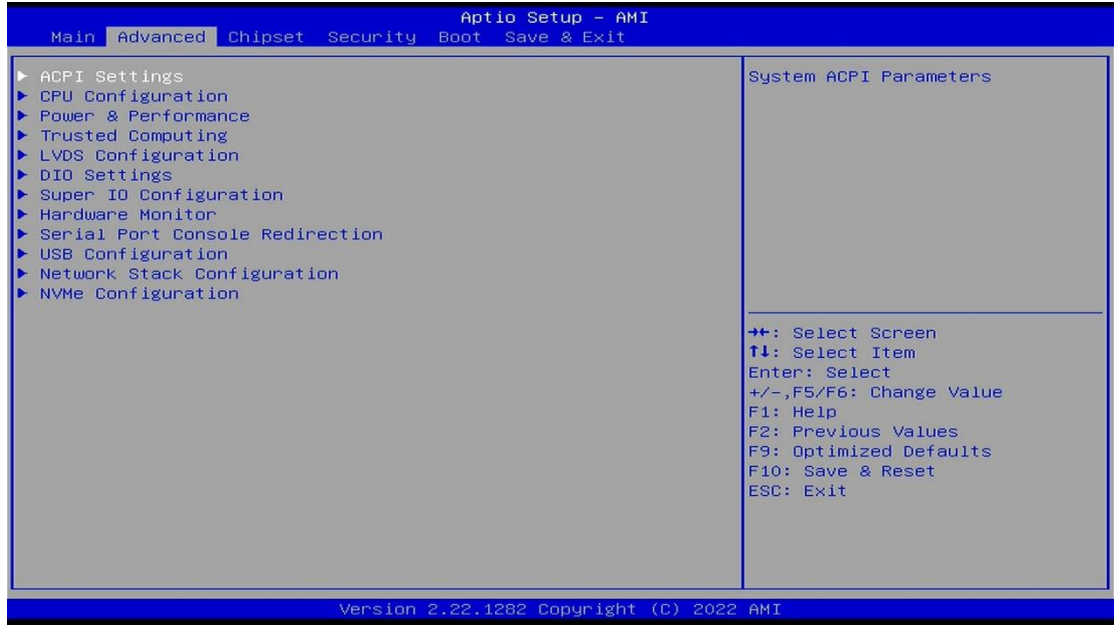

#### **Location:** Advanced **>** ACPI Settings

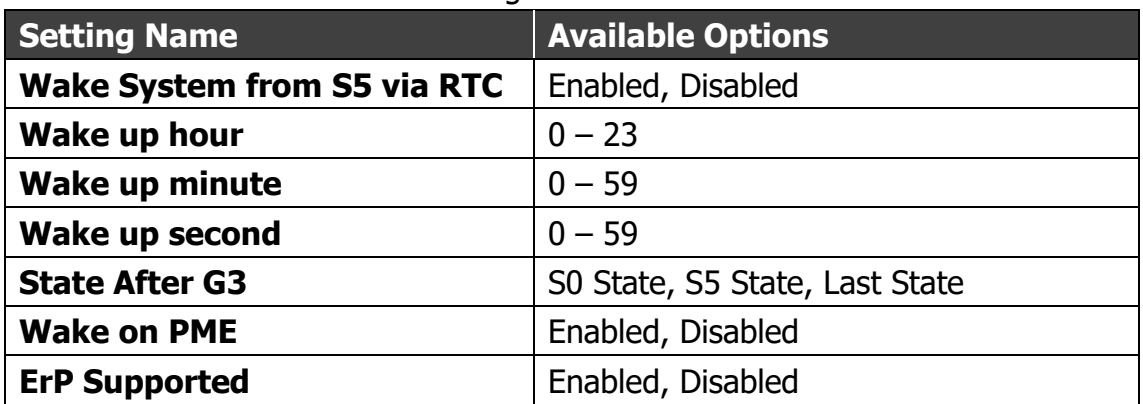

#### **Location:** Advanced **>** Trusted Computing

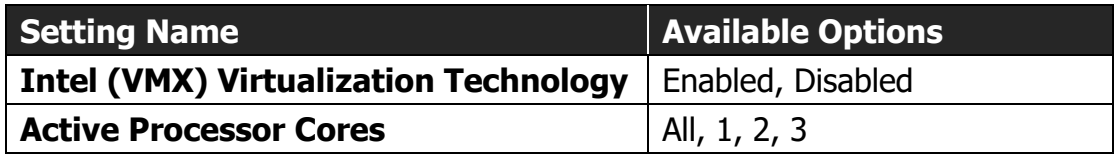

#### **Location:**

Advanced **>** Power & Performance **>** CPU – Power Management Control

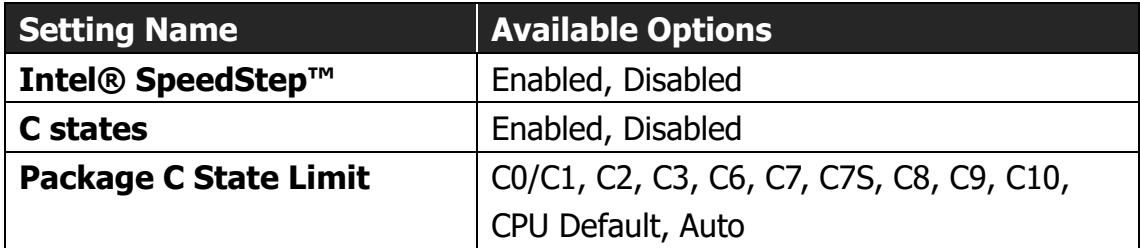

### **Location:** Advanced **>** Trusted Computing

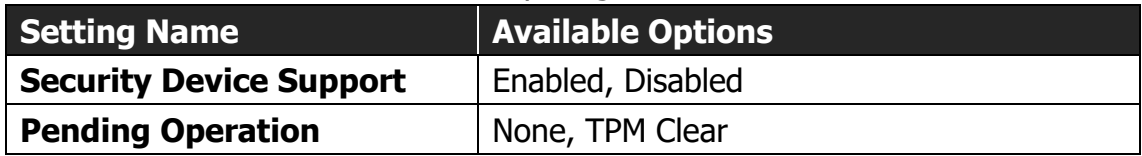

#### **Location:** Advanced **>** LVDS Configuration

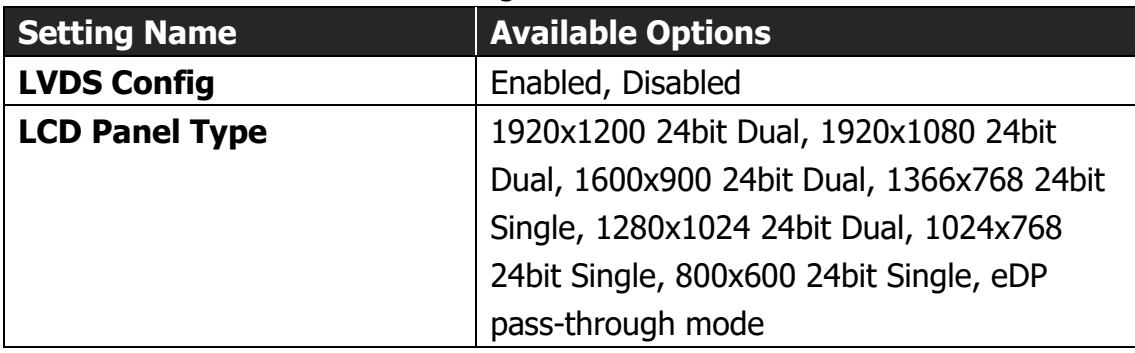

#### **Location:** Advanced **>** DIO Settings

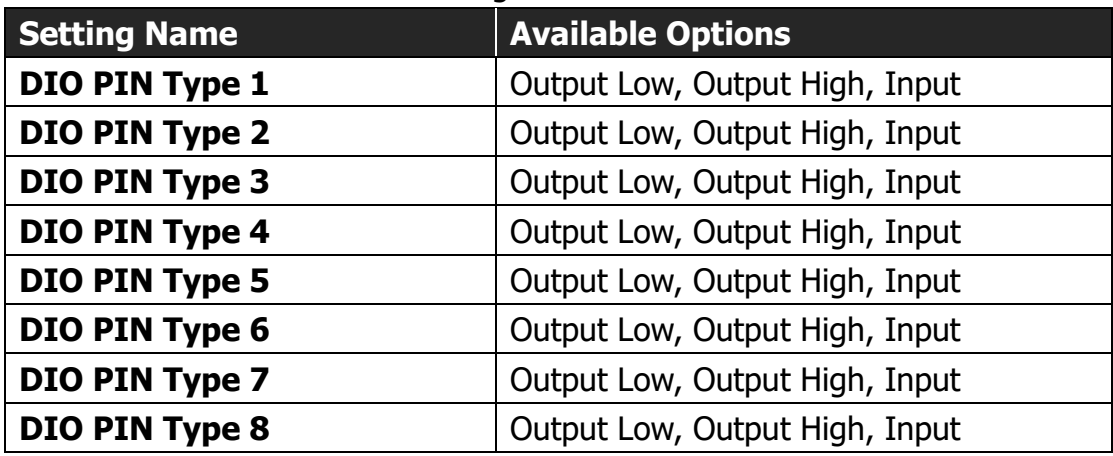

### **Location:** Advanced **>** Super IO Configuration

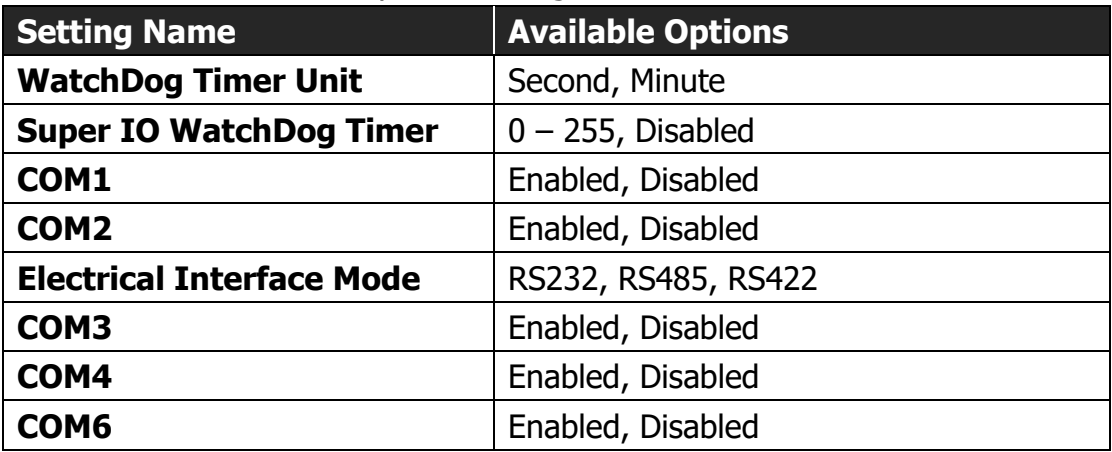

#### **Location:** Advanced **>** Hardware Monitor

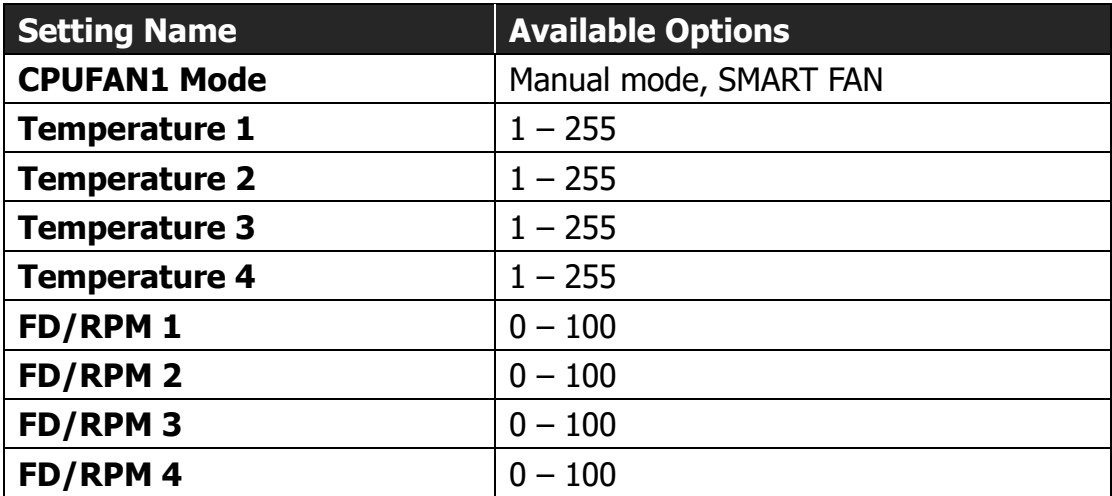

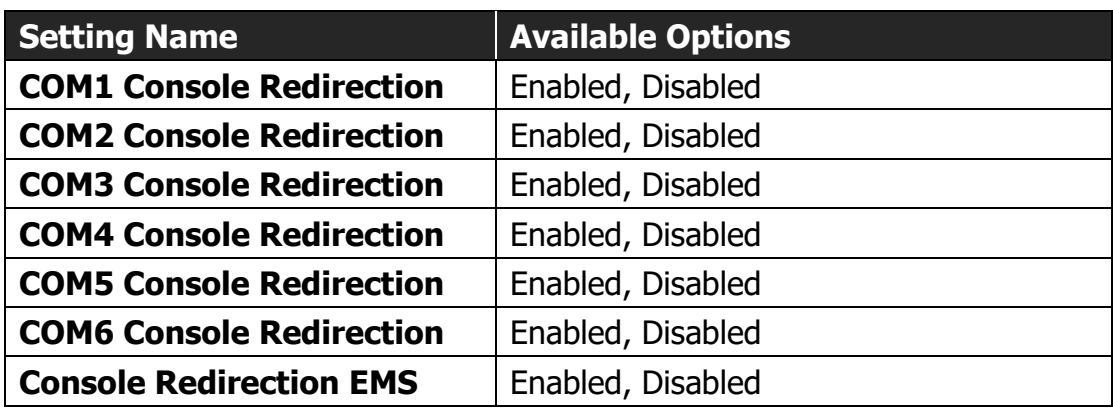

#### **Location:** Advanced **>** Serial Port Console Redirection

#### **Location:** Advanced **>** USB Configuration

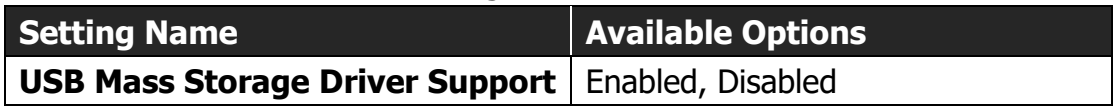

#### **Location:** Advanced **>** Network Stack Configuration

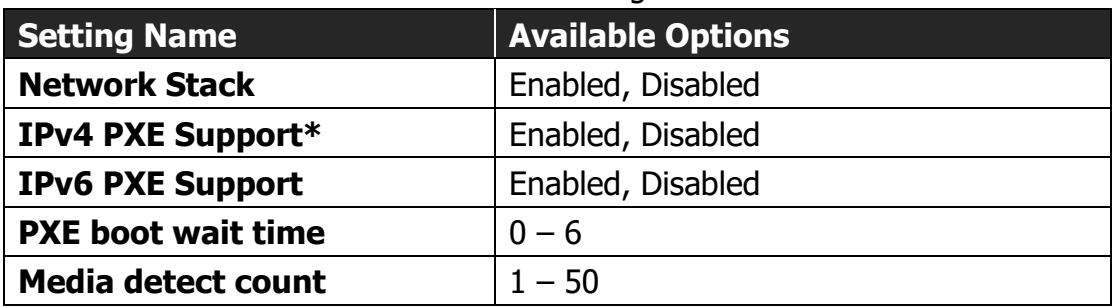

#### **Location:**

Advanced **>** Tls Auth Configuration **>** Server CA Configuration > Enroll Cert

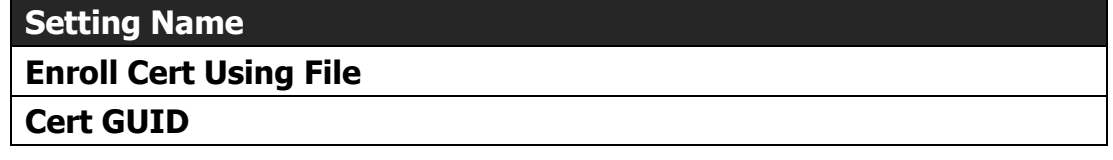

#### **Location:**

Advanced **>** VLAN Configuration **>** Enter Configuration Menu **>** Create New

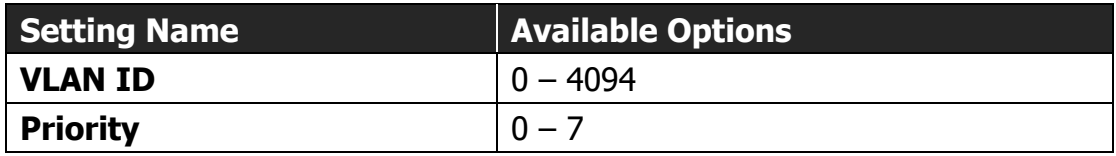

**NOTE:** To remove an already created VLAN, first set it to 'Enabled' on the Configured VLAN List, and then select the 'Remove VLAN' option. The 'Enabled' and 'Disabled' options act as a checkbox for the 'Remove VLAN' option and do not mean that the VLAN is actually enabled or disabled. The only way to disable a VLAN is to remove it.

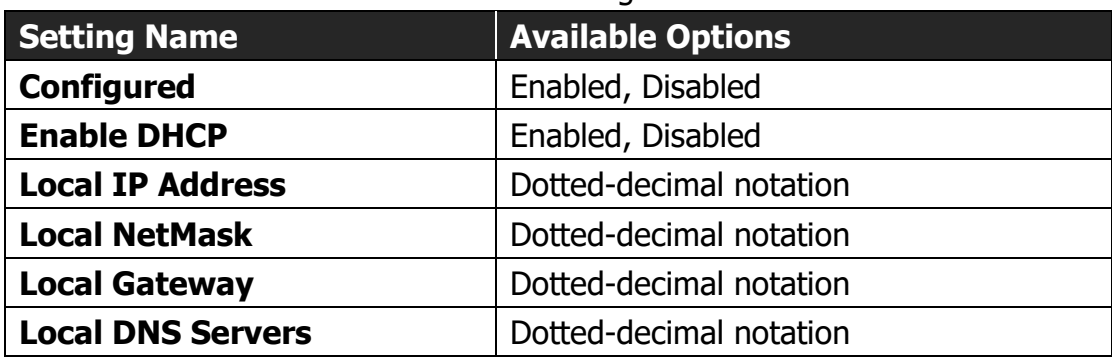

#### **Location:** Advanced **>** IPv4 Network Configuration

### **Location:**

Advanced **>** IPv6 Network Configuration **>** Enter Configuration Menu

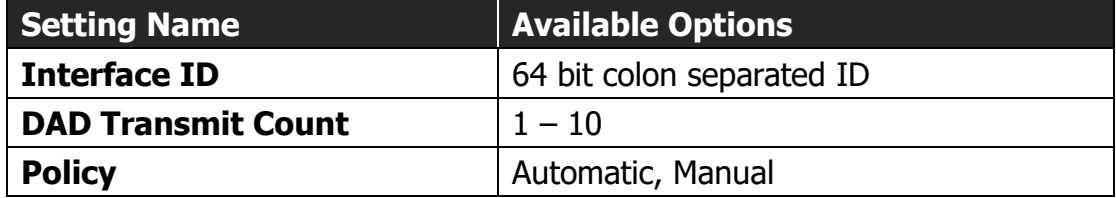

## **BIOS Chipset Tab**

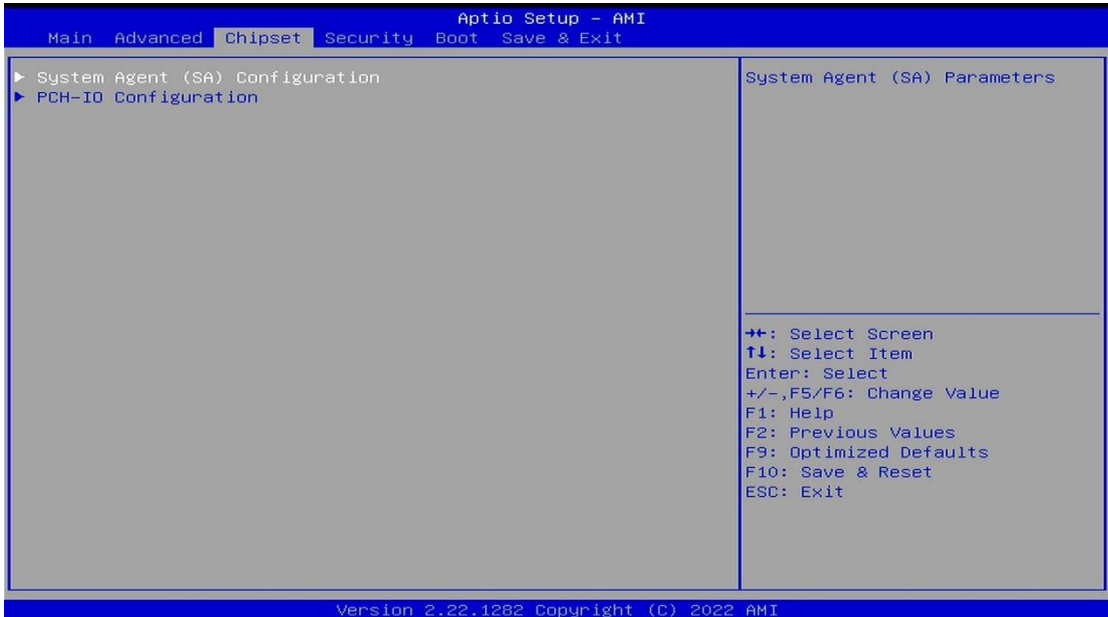

### **Location:** Chipset **>** System Agent (SA) Configuration

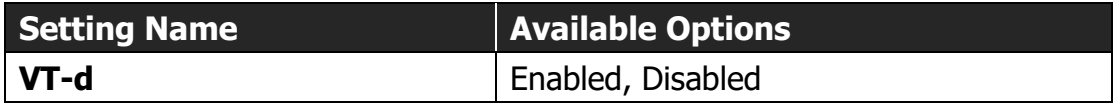

#### **Location:**

Chipset **>** System Agent (SA) Configuration **>** Memory Configuration

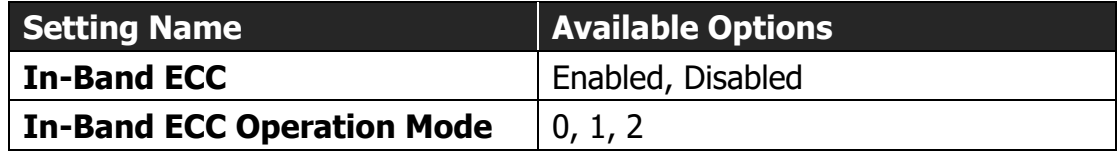

#### **Location:**

Chipset **>** PCH-IO Configuration **>** PCI Express Configuration **>** LAN1

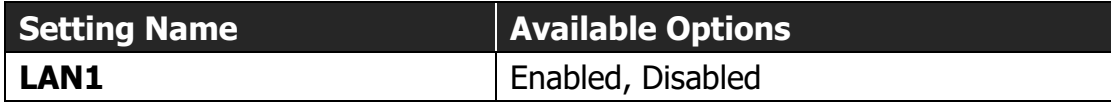

#### **Location:**

Chipset **>** PCH-IO Configuration **>** PCI Express Configuration > LAN1

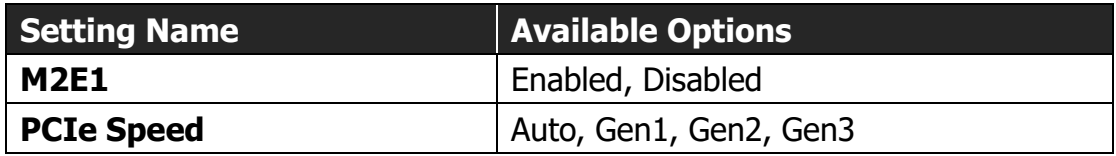

#### **Location:**

Chipset **>** PCH-IO Configuration **>** PCI Express Configuration > EI01

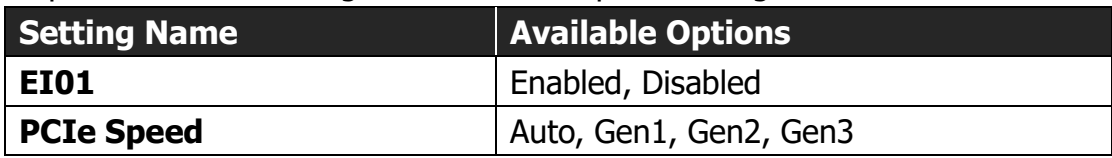

#### **Location:**

Chipset **>** PCH-IO Configuration **>** PCI Express Configuration > M2B1

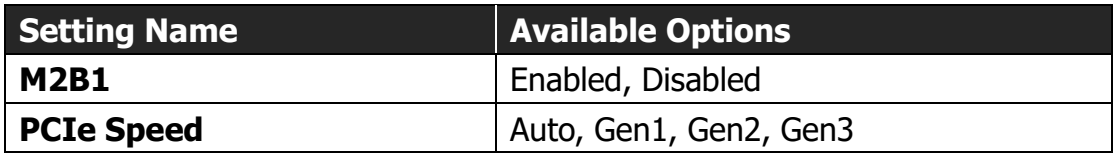

#### **Location:**

Chipset **>** PCH-IO Configuration **>** PCI Express Configuration **>** LAN2

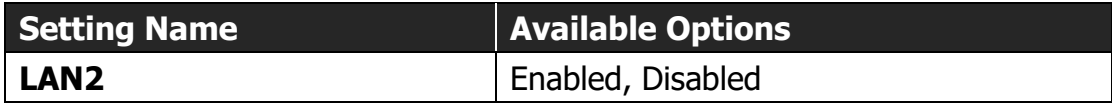

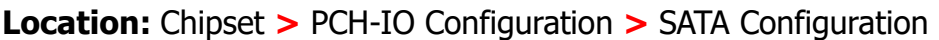

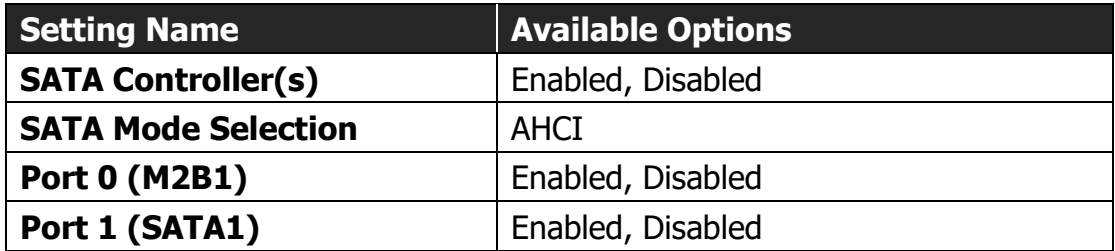

### **Location:** Chipset **>** PCH-IO Configuration **>** HD Audio Configuration

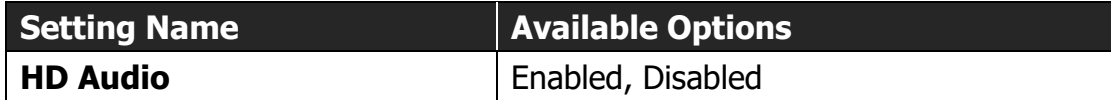

## **BIOS Security Tab**

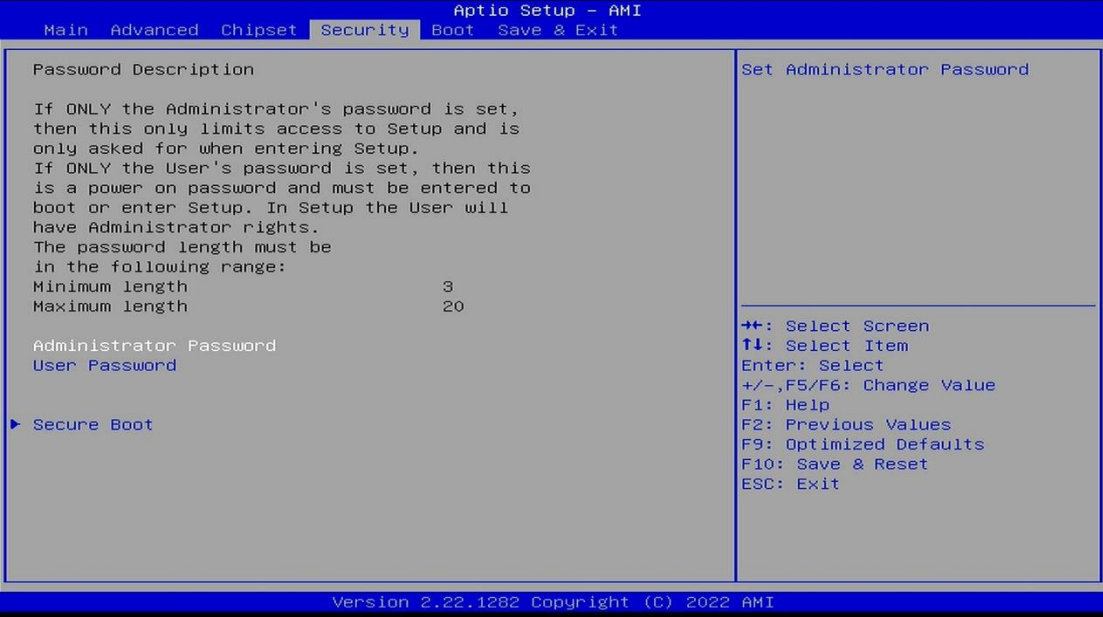

#### **Location:** Security

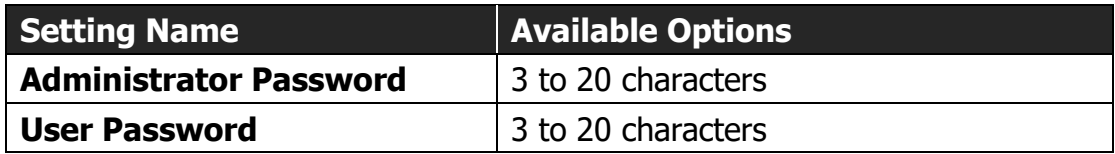

### **Location:** Security **>** Secure Boot

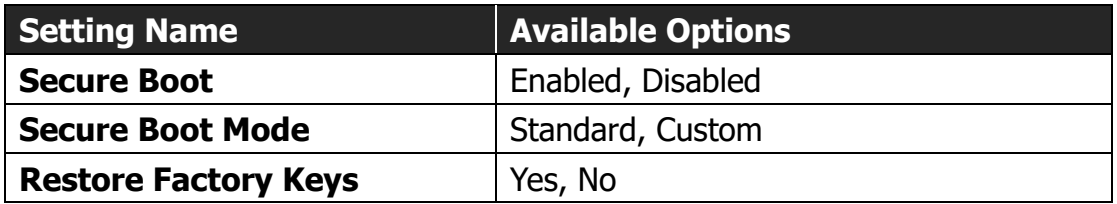

## **BIOS Boot Tab**

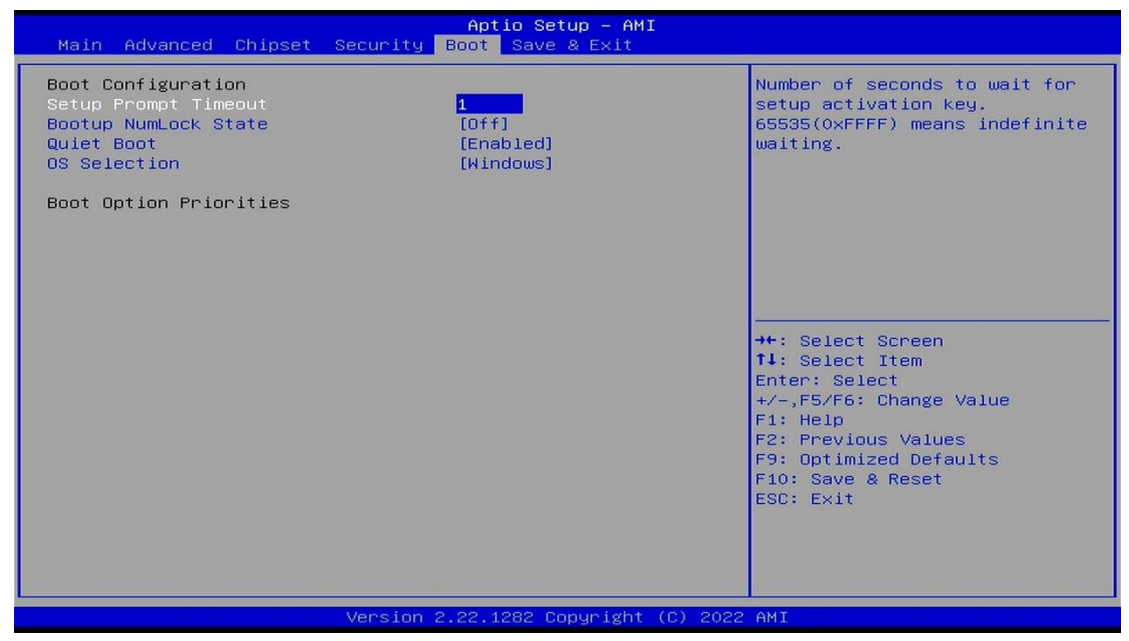

#### **Location:** Boot

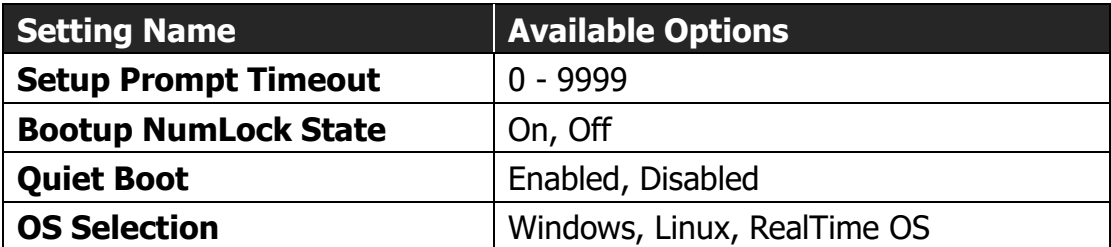

#### **Headquarters**

5F., No. 237, Sec. 1, Datong Rd., Xizhi Dist., New Taipei City, 221, Taiwan **T** +886-2-7703-3000 **E** sales@innodisk.com

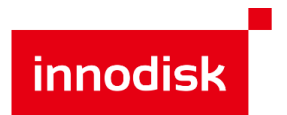

#### **Branch Offices**

**USA T** +1-510-770-9421 **E** [usasales@innodisk.com](mailto:usasales@innodisk.com)

**Europe T** +31-(0)40 3045 400 **E** [eusales@innodisk.com](file:///C:/Users/Joy_Wu/AppData/Local/Microsoft/Windows/INetCache/Content.Outlook/P0G0CPAI/eusales@innodisk.com) **Japan T** +1-510-770-9421 **E** [jpsales@innodisk.com](file:///C:/Users/Joy_Wu/AppData/Local/Microsoft/Windows/INetCache/Content.Outlook/P0G0CPAI/jpsales@innodisk.com)

**China T** +86-0755-2167-3689 +86-0755-2167-3690 **E** [sales\\_cn@innodisk.com](file:///C:/Users/Joy_Wu/AppData/Local/Microsoft/Windows/INetCache/Content.Outlook/P0G0CPAI/sales_cn@innodisk.com)